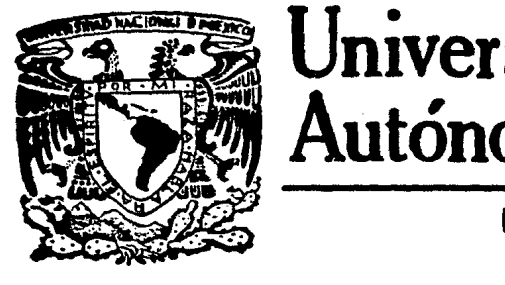

# Universidad Nacional **DE Autónoma de México**

FACULTAD DE CIENCIAS

llPLEMENTACION DEL PAQUETE DE GHFICACION PLOT-10 PARA LAS TERMINALES TEKTRONIX 4006 EN LAS COMPUTADORAS BURROUGHS DE LA UNAM.

> T E S 1 S Que para obtener el Título de ACTUARIO

> > presenta

MARIA LUISA MELANIA. ALVAREZ VlllAFUERTE

México, D. F.

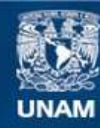

Universidad Nacional Autónoma de México

**UNAM – Dirección General de Bibliotecas Tesis Digitales Restricciones de uso**

# **DERECHOS RESERVADOS © PROHIBIDA SU REPRODUCCIÓN TOTAL O PARCIAL**

Todo el material contenido en esta tesis esta protegido por la Ley Federal del Derecho de Autor (LFDA) de los Estados Unidos Mexicanos (México).

**Biblioteca Central** 

Dirección General de Bibliotecas de la UNAM

El uso de imágenes, fragmentos de videos, y demás material que sea objeto de protección de los derechos de autor, será exclusivamente para fines educativos e informativos y deberá citar la fuente donde la obtuvo mencionando el autor o autores. Cualquier uso distinto como el lucro, reproducción, edición o modificación, será perseguido y sancionado por el respectivo titular de los Derechos de Autor.

# INDICE.

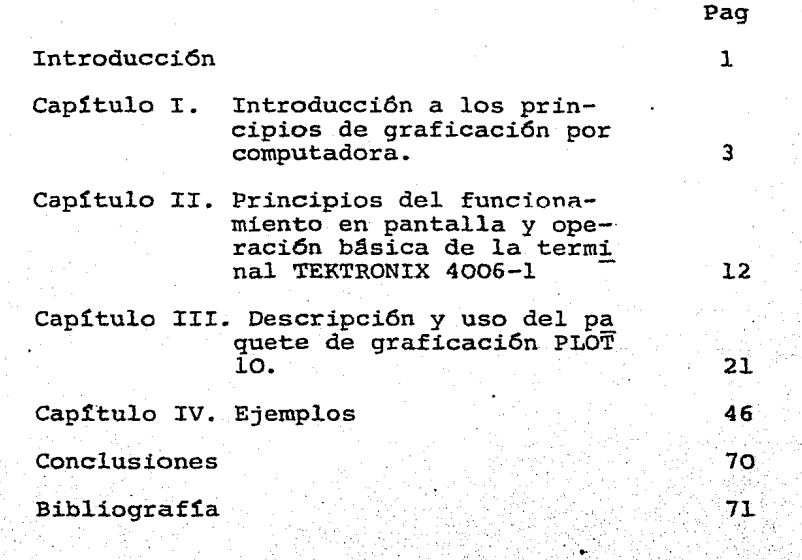

. .

Introducci6n.

Al realizarse cierto tipo de experimentos se obtienen datos cuya graficación facilita su estudio y análisis. Esto ocurre en varias dependencias de la UNAM, principalmente en las del área cientifica. Por ejemplo, en el Instituto de Astronomía se grafican datos de estrellas para llevar a cabo una interpretación más adecuada de ellos. Sin embargo, hemos visto que en la mayorta de los casos la graf icación se hace con métodos rudimen tarios.

El objetivo de esta tesis es el de contribuir a facilitar este procedimiento, poniendo a disposición de personas con conocimientos elementales de computación una serie de subrutinas que permiten una graficación más rápida, precisa y variada.

Se escogió este paquete entre otros ya que sobresale por su eficiencia y rapidez. Además, este paquete está implementado en minicomputadoras existentes en algunas instituciones de la UNAM, como la PDP 11 y las NOVAS (Institutos de Astonomía y Geofísica).

Para la elaboración de este paquete se cont6 con la ayuda de algunas subrutinas de Astronomía que ya se tenían adaptadas para la BURROUGHS y las NOVAS, además de las subrutinas originales del paquete.

El trabajo desarrollado consisti6 en la implementación de un paquete conocido. Se realizó lo siguiente:

l. Adaptación de las subrutinas a las necesidades de la máquina con la que se trabajó.

ı.

- 2. Compilación.
- 3. Gorrección de errores de subrutinas.
- 4. Reproqramación de algunas subrutinas.

La labor anterior se 11ev6 a cabo en aproximadamente 80% del paquete original.

..

da.

2.

. .

#### I. INTRODUCCION A LOS PRINCIPIOS DE GRAFICACION POR COMPUTADORA.

# 1.1 Principios de Graficaci6n por Computadora

La graficación mediante computadoras envuelve todo aque llo que sea la manipulación, generaci6n, procesamiento y evaluaci6n de objetos gráficos mediante una computadora, así como la asociación de la información no gráfica que se relaciona con él, residente en archivos de la computadora.

3.

Los objetos gráficos pueden ser imágenes fotográficas o pueden ser creadas.con la ayuda de la computadora en forma:de caracteres alfanuméricos (A/N), signos especiales, dibujo de líneas o sombreado de áreas.

El graficado mediante computadora se divide principalmente en tres partes:

l. Graficas generativas

2. Análisis de imagen

3. Gráficas cognoscitivas.

1.1.2 Gráficas generativas:

Tratan de la creación de gráficas artificialmente. Las tareas principales de gfaficas generativas (GG) son: l. Construcción del modelo (objeto) y generación de su dibujo.

2. Modelo y transformación del dibujo.

3. Identificación del objeto, recuperación y cambio

en su información.

Por modelo se entiende la descripción abstracta de un objeto gráfico la cual puede ser entendida por la computadora y transformada en la correspondiente imagen en la pantalla.

4.

La imagen es la visualización concreta de un modelo. Las herramientas usadas en las gráficas generativas son graficadores y sistemas iterativos de salida de imagen.

### Graficadores:

Son medios de salida de gráficas exclusivamente *i.e.* no existe la interacción del usuario con el sistema. sistemas iterativos de salida de imagen:

Permite al usuario obtener una representación de la información en forma gráfica e interactuar directamente con el sistema creando,manipulando y diseiiando objetos gráficos mediante la consola.

La consola posee una superficie donde se muestra la imagen que, en la mayoría de los casos, es un tubo de rayos . Yan kasa ta 1990 haɗa catódicos, a esta superficie se la llama pantalla.

1.1.2 Procesamiento de gráficas y su análisis:

Trata de las representaciones discretas de imágenes en forma de un arreglo de números los cuales son representaciones de puntos, sombreados, etc. dependiendo de lo que deseernos graficar.

Las tareas principales del procesamiento y análisis de imágenes son:

l. Filtraci6n de la imagen.

2. Evaluaci6n de una imagen.

3. Reconocimiento de patrones.

1.1.3 Gráficas cognoscitivas.

Trata de modelos abstractos de gráficas y las relaciones entre ellos.

Un modelo abstracto es la idea de un objeto sin tomar en cuenta su apariencia instantánea.

El &rea de gráficas cognoscitivas es el área de gráficas mixtas donde los campos de generación y proceso de imágenes están unidos.

La distinción entre graficadores y sistemas iterativos de salida de imagen. estriba en el modo de operación. Vemos que los aspectos iterativos son el tópico crucial en la generación de gráficas del cual el aspecto de graficador forma sólo una parte.

l. 2 Dispositivo de salida de imágenes.

El medio más usado para mostrar las gráficas mediante las computadoras es el tubo de rayos catódicos (CRT) que es además el medio utilizado por el paquete de graficación implementado y descrito en esta tesis.

Otro medio también utilizado es el del panel de plasma.

, .

1, 2.1 Tubo de Rayos Catódicos;

El tubo de rayos catódicos depende para su operación de dos fenómenos distintos:

1. La fosforescencia de ciertas substancias para que al ser bombardeada por electrones emita una luz durante un cier to tiempo después del cual deja de emitirse esta luz.

2. E1 efecto de1 campo eléctrico en el movimiento de electrones, el cual acelera los electrones a una alta velocidad y los hace converger en una fina particula que es llevada a la substancia fosforescente y que al chocar con ésta emite una luz o fosforecencia.

Fiq. Tubo de Rayos Cat6dicos.

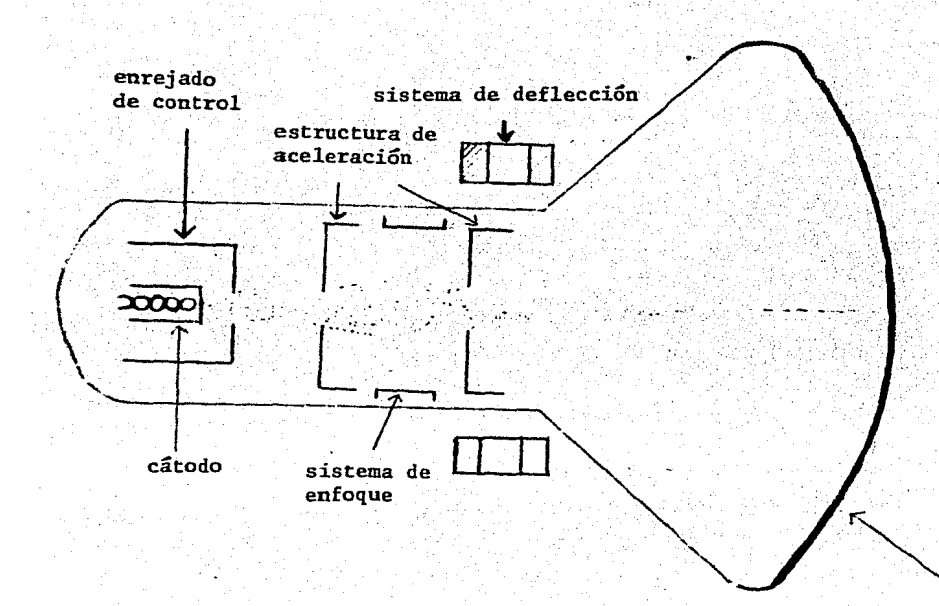

capa de fósforo.

- l. Cátodo: al ser calentado emite electrones.
- 2. Rejilla de control: controla la dirección y la cantidad de electrones emitidos.
- 3. Estructura de aceleramiento: produce una alta velocidad en la particula de electrones.
- 4. Sistema de convergencia: asegura que la particula de electrones converja en una fina mancha cuando se estrelle en la pantalla.
- S. Sistema de deflecci6n: es el sistema que direcciona la partícula compuesta de electrones.
- 6. Capa de fósforo: la cual brilia cuando la partícula se estrella en·ella

Todos~estos componentes están encerrados en una botella cónica al vac1o.

l. 3 Graficado de puntos:

Graficar puntos es la forma de salida más simple que puede ser generada en respuesta a una computadora.

El usuario puede especificar el punto que desea graficar dando las coordenadas en que desea que éste sea graficado.

Al querer graficar un punto las dos coordenadas pasan a través de un control de graf icado y estas coordenadas son convertidas en voltajes analógicos mediante un convertidor anal6gico digital para poder ser entendidos y usados por el. sistema de deflecci6n del tubo de rayos cat6dicos.

•,

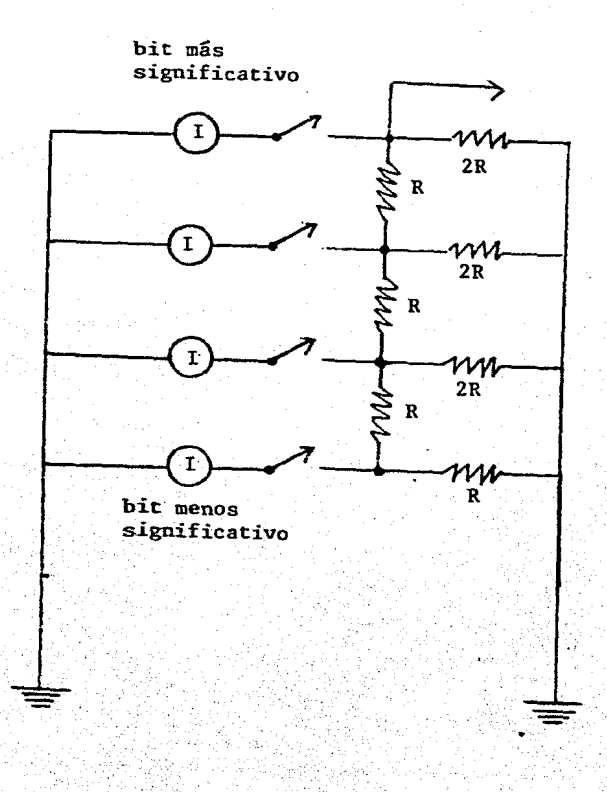

Un convertidor anal6gico.digital.

En uno de los registros del control. del sistema de deflección se especifica el control de la brillantez de los puntos.

Las dos etapas en el proceso de graficar un punto son: - Cargando el registro "x" y "y", y el. pasr por el convertidor analógico digital..

### Intensificaci6n del punto.

#### 1.4 Generaci6n de vectores.

Al graficar vemos la gran necesidad de generar líneas en pantalla.

9.

Existen dos caminos básicos en la generación de vectores:

Los puntos de la línea son computarizados digitalmente y

la línea es dibujada como una serie de punteos.

Un circuito anal6gico es usado para mover la partícula o haz de electrones desde el punto inicial, hasta el punto final.

Ambos-métodos de generación de vectores tienen como

# fin:

- que la línea deba ser derecha.

la línea debe comenzar y terminar donde el programador lo requiere.

- la intensidad de la línea debe ser independiente de la lon gitud y la inclinación de la línea y la brillantez deben ser uniformes a lo largo de la línea.

La generación de una línea debe ser ejecutada muy rápi damente para que muchas líneas puedan ser graficadas sin nin gún parpadee objetable.

# 1.4.1 Ecuación de una línea

Para la generación de una recta se usan diferentes formulaciones.

En primer lugar los datos que poseemos son el punto inicial  $(X_{\tau}, Y_{\tau})$  y el punto final  $(X_{\tau}, Y_{\tau})$ 

Tenemos además que  $\Delta X = X_p - X_T$   $\Delta Y = Y_p - Y_T$ 

Las formulaciones en sí son: 1.-F6rmu1a diferencial

$$
\frac{dY}{dX} = \frac{\Delta Y}{\Delta X}
$$

2.-Fórmula integral

$$
x = x_{\rm I} + f \frac{\Delta x}{T} \, \mathrm{d}\epsilon \qquad \qquad x = x_{\rm I} + f \frac{\Delta x}{T} \, \mathrm{d}\epsilon
$$

donde el rango de  $0 < t < 1$  graficará la linea 3. Fórmula exponencial paramétrica.

$$
X = X_{I} + \Delta X (1 - e^{-t}/T)
$$
  

$$
Y = Y_{T} + \Delta Y (1 - e^{-t}/T)
$$

donde el rango de  $0 \leq t \leq t$  o graficará la línea.

4. F6rmula lineal paramétrica

$$
x = (1 - \alpha)x_{\text{I}} + \alpha x_{\text{F}}
$$
  

$$
y = (1 - \alpha)x_{\text{I}} + \alpha x_{\text{F}}
$$
  

$$
0 \leq \alpha \leq 1
$$

1.4 .2

Estimación de la longitud de las líneas,

Los algoritmos de generación de vectores estiman ia longitud del vector que grafican.

Y uno de sus usos en el método de generación digital es para ver que la línea termine después de un número apropiado de punteos.

Sabemos que la fórmula de la longitud de línea matemáticamente está dada por:

 $\sqrt{(X_{F} - X_{T})^{2} + (Y_{F} - Y_{T})^{2}}$ 

Pero para computación existen métodos más simples como los siguientes:

1.-Largo de las deltas MAX $\frac{1}{\Delta X}/\frac{1}{\Delta Y}$ 

2. Longitud de la delta máxima más la mitad de la longitud de la delta mínima

 $\text{MAX}(\text{/}\Delta \text{X}\text{/},\text{/}\Delta \text{Y}\text{/})$  +  $(\text{Min}(\text{/}\Delta \text{X}\text{/}, \text{/}\Delta \text{Y}))/2$ 

3. Suma de las deltas.

 $/ \Delta X / + / \Delta Y /$ 

4. La potencia más pequeña del excedente de la delta más grande

 $2^1$  tal que  $2^{1-1}$   $\leq$  MAX(/ $\triangle$ X/,/ $\triangle$ Y/)<2<sup>1</sup>

11.

II PRINCIPIOS DEL FUNCIONAMIENTO DE UNA SALIDA GRAFICA EN PANTALLA Y OPERACION BASICA DE LA TERMINAL TEKTRONIX 4006-1

2.1 Sa1ida gráfica:

La salida gráfica es un dispositivo en el cual se pueden accesar un número finito de puntos referenciados en forma absoluta con respecto a un origen.

En las pantallas se tienen dos posibilidades para el movimiento del cursor.

1.- Mover el cursor a un punto del dispositivo sin pintar la trayectoria del movimiento.

2.- Mover el cursor a un punto del dispositivo pintando la trayectoria del.movimiento.

La orden para cualquiera de estos dos movimientos se indica mandando un caracter al dispositiyo.

Las pantallas de graficaci6n pueden clasificarse en pantallas de persistencia y en pantallas de refresco.

Las pantallas de persistencia: son panta1las de f6sforo en las que la acción de pintar se consigue mediante la excita ción de una zona de la pantalla a través de un haz de electro nes.

En las pantallas de refresco se sigue el funcionamiento de una pantalla de televisi6n. Se tiene un barrido de la pantalla siguiendo un conjunto de lineas horizontales en determinado tiempo y en forma continua.

La diferencia principal entre las dos pantallas de grafi caci6n es que en las pantallas de persistencia no pueden cambiarse una parte de la gráfica, debe borrarse completamente la pantalla y graficar nuevamente; en cambio las pantallas de refresco si puede cambiarse una parte de la gráfica, alte rando el dispositivo de memoria de donde se toma la información para el barrido continuo de la pantalla.

La terminal en la que se pondrá en funcionamiento este paquete de subrutinas de graficación será la terminal TEKTRONIX 4006-l que consta de una pantalla de persistencia y un teclado. con el que puede manejarse en forma manual. Además, tiene una interfase RSX23 para manejarla en linea mediante una computadora en caracteres ASCII.

2.2 Operación Básica de las Terminales TEKTRONIX 4006-1. La terminal 4006-1 es un enlace de comunicación y mecanisrno de exhibici6n en su uso con un amplio rango de sistemas computacionales •.

La 4006-1 tiene tres modos básicos de operación: Alfanumérico, esquematización de gráficas y hard copy.

2. 2.1. Modo Alfanumérico.

Cuando se trabaja en modo alfanumérico la pantalla funciona como cualquier terminal convencional. Pero debido a que no es una terminal de refresco, no se pueden mover las lineas escritas en ella, por lo tanto es necesario limpiar la pantalla totalmente cuando esté llena para volver a escribir de

# nuevo en ella.

En el modo alfanumérico la terminal es usada·para transmitir y/o mostrar cualquiera de los caracteres del teclado im preso.

Existe un cursor que nos muestra en la pantalla nuestra siguiente posici6n de escritura.

La primera línea que se escribe en la pantalla aparece en la parte mas alta de esta y justificada a la izquierda. La se gunda línea aparece abajo de la primera y justificada tambi€n a la izquierda. Así hasta que se escriban 35 lineas. La siguiente línea que se escribe en la pantalla aparecerá en la parte más alta de esta pero justificada a la derecha en un nuevo margen que se encuentra. a la mitad dela pantalla.

Cada línea tiene una capacidad para 74 caracteres.

Al· llenarse la segunda mitad de la pantalla es necesario limpiarla totalmente para evitar que las nuevas lineas se encimen con las ya escritas. (ver figura 1)

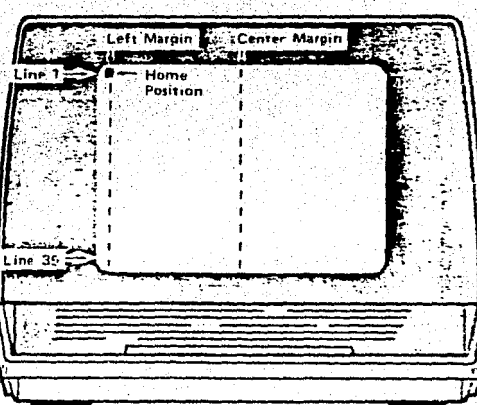

Figura

En el modo alfanumérico la pantalla recibe caracteres de control para varios objetivos utilizando la tecla CTRL junto con otra teéla.

 $2.2$  Modo Gráfico.

El modo gráfico provee al usuario con 1048576 puntos que pueden ser direccionados mediante la computadora. De estos puntos 798720 pueden ser mostrados en la pantalla; los demás pueden ser direccionados pero no mostrados.

Los 1048576 puntos son obtenidos usando 1024 direcciones para el eje vertical (de aqui solo se muestran los primeros -780) y 1024 direccionados para .el eje horizontal. La regi6n visible de la pantalla en esté modo de operación es como se muestra en la figura 2.

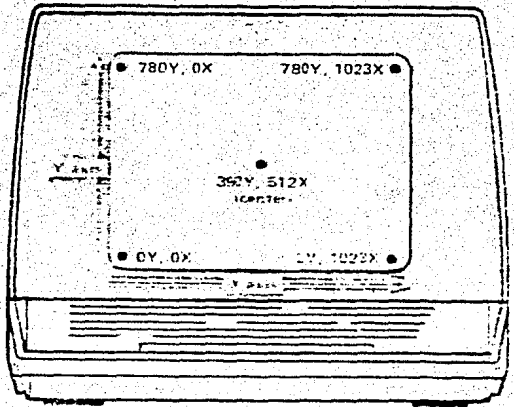

Figura ્ત્ર

Cuando la pantalla está en modo gráfico recibe única mente caracteres de control, que son caracteres ASCII, que pueden mandarse desde el teclado de la terminal (cuan do esta se encuentra en local o echo) o desde una computadora (si está en línea). Dentro de estos caracteres de control. se encuentra: un carácter para mandarla a modo gráfico (cuando se· enciende queda directamente en modo alfanumérico), otro para regresarlo a modo alfanuméri co justificando el cursor al margen de la izquierda o al margen del centro según esté en la mitad izquierda o en la derecha, otro caracter para regresar la pantalla en modo alfanumérico din regresar el cursor, secuencia de dos caracteres para limpiar la pantalla, etc.

En el. modo gráfico .se pueden realizar dos tipos de movimientos con el cursor:: mover el. cursor a un.punto de la. panta1la sin pintar.sobre e11ay el otro pintar una - 447 ANH linea del punto de la pantalla donde se encuentra el cur sor al punto de la pantalla que se le mande.

Los diferentes puntos de la pantalla, se agrupan en una matriz de 32 X 32 elementos y cada elemento de dicha matriz se subdivide en otra matriz de 32 X 32 como se  $\cdot$ muestra en la figura 3.

Figura 3.

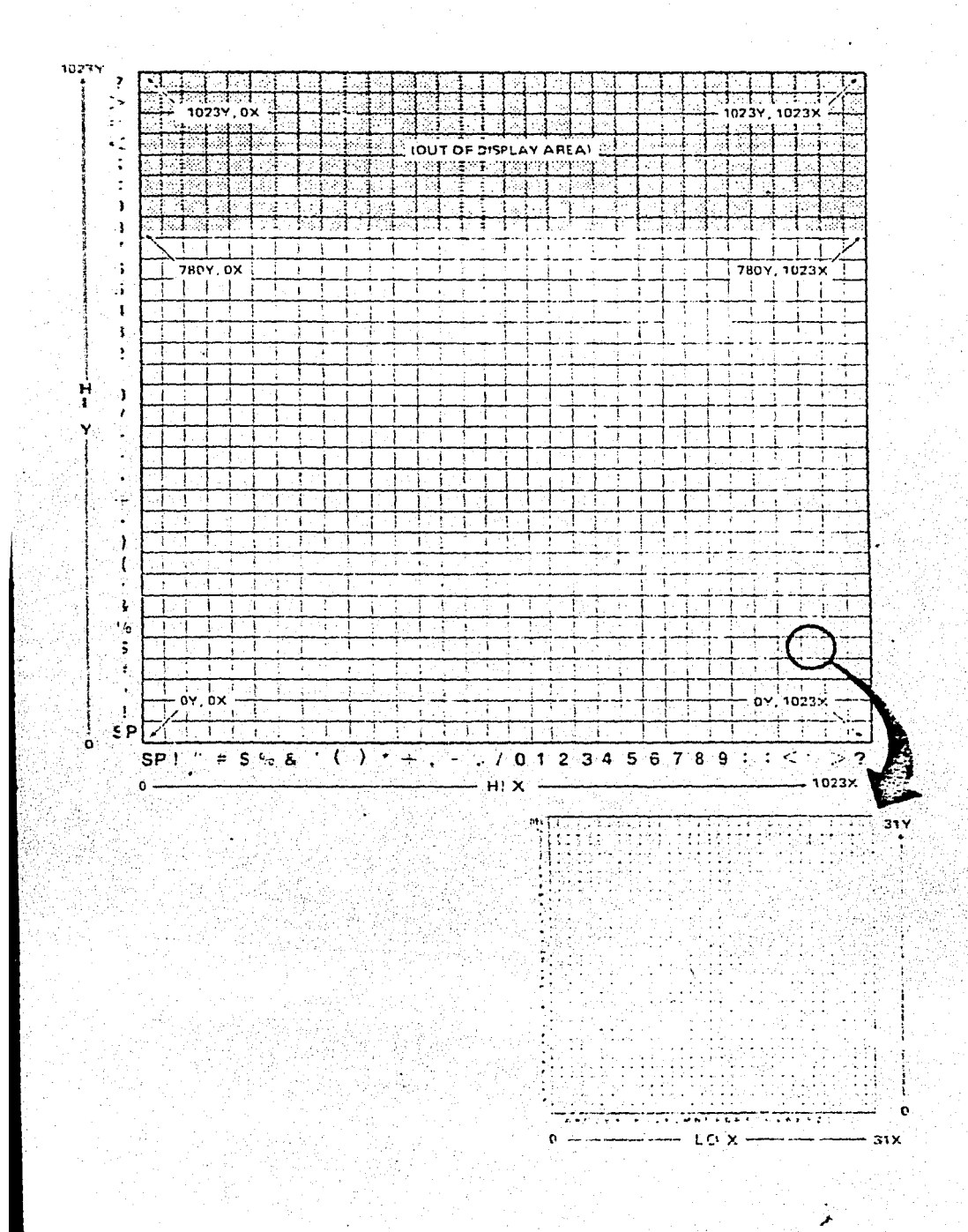

 $17.$ 

Con esto cada punto de la pantalla tendrá asociadas cuatro coordenadas: dos para localizar el elemento de la matriz grande dentro del que se encuentra, coordenadas altas (X,Y) y dos para localizar el elemento de la matriz mas pequeña, que se forma dentro de cada elemento de la matriz grande que le corresponden coordenadas bajas (x.y).

La secuencia para mandar las coordenadas de un punto a la terminal es:  $Y, Y, X, x$ . Desde el teclado se pueden mandar estas coordenadas mediante sus teclas corres pondientes. Desde la computadora. debe mandarse el ndmero ASCII correspondiente a cada tecla.

En algunos casos especiales, si una de.las coordena das de un punto es igual a la coordenada correspondiente del punto anterior, esta coordenada puede omitirse. En la tabla 1 se muestra cuales coordenadas deben mandarse cuando varían alguna o algunas de las coordenadas de las del punto anterior. Por ejemplo: si la única coordenada que varía es "y", entonces pueden mandarse unicamente las coordenadas "y", "x". Si varian "Y" y "y" pueden mandarse unicamente "Y", "y", "x". Si no varia ninguna coordenada basta con mandar "x".

18 •.

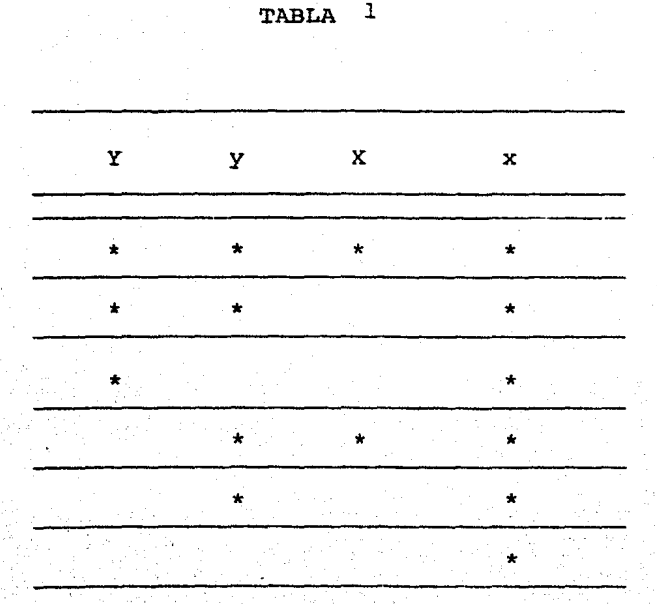

\* coordenadas que varían

Por protección a la pantalla, esta baja su brillantez despues de transcurridos B. *<sup>6</sup>*9 segundos desde que recibi6 su última orden. Se puede regresar a su brillantez total oprimiendo cualquier tecla; pero para no afectar lo expuesto en la pan talla o el programa que la esté manejando debe oprimirse la tecla SHIFT.

La máxima velocidad de recepción de datos a la cual se puede desplegar en forma total una línea en estas pantallas es de 2400 baudios. A velocidades mayores no se alcanza a desplegar toda la recta.

19.

Como datos asicionales:

Un caracter tiene aproximadamente 0.087 pulgadas de ancho por 0.106 pulgadas de alto aproximadamente 11 x 14 pur.tos.

El espacio entre lineas es de 22 puntos  $(0.17 \text{ pulga})$ das).

2.2.3 Modo Hard Copy.

El modo hard copy es utilizado para obtener una copia permanente de la información mostrada en la pantalla En el modo Hard Copy la  $4006-1$  provee de las señales ne cesarias para generar una copia de la información. El -Hard Copy es inicializado por cualquiera de estas secuen cias:

 $\epsilon_{\rm eff}$  ,  $\epsilon_{\rm max}$  ,  $\epsilon_{\rm max}$  ,  $\epsilon_{\rm max}$  ,  $\epsilon_{\rm max}$  ,  $\epsilon_{\rm max}$ 

*\_,'* .. : ',-

Presionando la tecla copy en la terminal

Dar un CTRL SHIFT K seguido por un CTRL W

Mandando el comandó ESC ETB

# III DESCRIPCION Y USO DEL PAQUETE DE GRAFICACION PLOT 10

#### 3.1 Inicializaci6n: INITT

El primer paso para poder graficar en la terminal mediante este paquete de graficaci6n, es llamar a la rutina INITT, que es la rutina de inicializaci6n y tiene como finalidad preparar archivos y variables de uso interno para las demás rutinas de graficaci6n.

Esta rutina hace lo siguiente:

- Inicial.izar variables y banderas comunes de todas las subrutinas.
- La pantalla es borrada y el cursor es puesto en la esquina superior izquierda de la pantalla.
- La terminal se pone en modo alfanumérico.
- Los valores marginales son puestos a la derecha e izquierda de la pantalla.
	- La ventana se define, así es que la porción de espacio virtual que será mostrado será equivalente en coorde~ nadas de pantalla.

Ya que el borrado de la pantalla requiere de cierto tiempo, es .necesario indicar a la rutina la velocidad con la que se transmiten los datos, la cual será dada por el parámetro IBAUD.

> Ejemplo de uso CALL INITT(IBAUD)

#### 3.2 Terminaci6n FINITT

Cuando se terminan de usar las rutinas de graficación de este paquete, se llama a la rutina FINITT para que ponga la terminal en modo alfanwnérico.

Esta rutina hace lo siguiente

- Pone la terminal en modo alfanumérico.
- Mueve el cursor a las coordenadas de pantalla que se desee. Ejemplo de uso:
	-
	- CALL FINITT (IX,IY)
	- Parámetros:
	- IX Coordenada horizontal de pantalla en que se va a dejar el cursor o IX 102J
	- IY Coordenada vertical de pantalla en que se va a dejar el cursor O IY 780

3.3 Subrutinas de dibujo en coordenadas de pantalla.

Las tres funciones de dibujo con referencia en coordenadas absolutas de pantalla son MOVABS, DRWABS, PNTABS. El dibujo es absoluto porque las graficaciones en sus movimientos se miden desde un pun to-fijo que es el origen. Los argumentos de estas rutinas son números enteros donde las coordenadas horizontales pueden ser direccionadas y graficadas del cero hasta el 1023 e igualmente las coordenadas verticales aunque estas últimas *s6lo* son graficadas hasta la coordenada 780

3.3.1 MOVABS:

Esta rutina es solamente de movimiento ya que mueve el cursor a cualquier parte de la pantalla que queramos *sin* dibujar nada.

Ejemplo de uso:

CALL MOVABS (IX, IY)

Parámetros:

- IX Coordenada horizontal de pantalla a la que se desea mover el cursor
- IY Coordenada vertical de pantalla a la que se desea mover el cursor

Ejemplo:

·CALL MOVABS (110,200)

Esta llamada coloca el cursor en la posici6n (110,200)

de la pantalla.

3.3 .2 DRWABS:

Esta es la rutina de dibujo la cual pinta una linea  $$ desde la posici6n en que se encuentre el cursor hasta la posici6n que se le indica en los parámetros:

Ejemp1o de uso

CALL DRWABS (IX, IY)

Parámetros:

IX Coordenada horizontal del punto terminal de la recta-

IY Coordenada vertical del punto terminal de la recta. Ejemplo:.

CALL MOVABS (100,300)

CALL DRWABS (200,500)

Estas llamadas causan en primer lugar un movimiento a la coordenada de pantalla (100,300) y después dibuja una línea desde este punto hasta la coordenada (200,500).

#### 3.3. 3 PNTABS:

Esta rutina se mueve a la coordenada dada en el argumento y dibuja un punto ahí.

Ejemplo de uso:

CALL PNTABS (IX,IY)

Parámetros:

IX Coordenada horizontal del punto que se va a grafi-

car.

IY Coordenada vertical del punto que se va a graficar. Ejemplo: PROGRAMA QUE DIBUJA UN CUADRADO CON UN PUNTO EN EL

CENTRO.

CALL INITT(4800) CALL MOVABS(l00,100) CALL DRWABS(l00,400) CALL DRWABS(400,400) CALL DRWABS(400,100) CALL DRWABS (100 ,100) CALL PNTABS(250,250) CALL FINITT(O ,O)

3.4 Graficado relativo en unidades de pantalla.

*in.* el graficado relativo se da las unidades hacia arri ba, abajo, izquierda o derecha que debemos movernos de la po $s$ ición en que nos encontramos. 'Los movimientos positivos  $$ son. hacia la derecha o arriba, los movimientos negativos son hacia la izquierda o abajo dependiendo del parámetro qué se trate.

Las rutinas que realizan estas funciones son: DRWREL rutina que traza líneas homóloga a DRWABS MOVREL rutina de movimiento hom6loga a MOVABS PNTREL rutina que dibuja puntos homóloga a PNTABS Ejemplo:

CUADRADO CON UN PUNTO EN EL CENTRO. Comparemos:

En coordenadas absolutas

En coordenadas relativas

CALL INITT(2600) CALL MOVAB5{300,200) CALL DRWABS{S00,200) CALL DRWABS(500,400) CALL DRWAB5(300,400) CALL DRWAB5(300,200) CALL PNTABS(400,300)  $CALL$   $FINTT( 0.757)$  CALL INITT ( 2600) CALL MOVABS(300,200) CALL DRWREL(200, O) CALL DRWREL $( 0, 200)$ CALL DRWREL(-200, 0) CALL DRWREL( 0,-200) CALL PNTREL(l00,100) CALL FINITT( 0,757)

# 3.5 Graficaciones en ventana:

En este paquete se puede .definir la graficaci6n en ventana la cual consiste en que si el usuario tiene datos de cualquier tipo los puede convertir o .traducir a coordenadas de pantalla.

Supongamos que de datos horizontales tenemos números que van del 0 al 10 y de datos verticales números que van del 0 al -.100 y se define la ventana que la esquina inferior· izquierda es  $(0,0)$  y la esquina superior derecha es  $(10,100)$  los datos mandados a la pantalla estarán en escala en proporci6n a esta ventana. Supongamos que tenemos el dato  $(2,40)$  tendremos que será -

mostrado  $(1/10)$  x 1024 x 2 = 204 unidades de izquierda a derecha

de la pantalla y (1/100) x 1024 x 40 = 409 unidades de pantalla de abajo a arriba.

Ventana virtual:

Es un espacio rectangular definido en unidades utilizadas por el usuario en el cual se desarrolla el proceso gráfico en pantalla.

Ventana en pantalla:

Es un espacio rectangular colocado en la pantalla físicamente en el cual se ubica la ventana virtual.

Definici6n de la·ventana virtual: VWINDO, DWINDO.

3 • 5 • 1 VWINDO :

Con esta rutina se define la ventana virtual dando coordenadas m!nimas verticales *y* horizontales y su ancho.

Ejemplo de uso•·

CALL VWINDO(XMIN, XRANGE, YMIN, YRANGE)

Parámetros:

XMIN Coordenada del. usuario mínima horizontal.

XRANGE Ancho de la ventana en sentido horizontal en un!\_ dades del usuario.

YMIN Coordenadas del usuario minima vertical.

YRANGE Alto de la ventana en unidades del usuario.

3.5.2 DWINDO:

En esta rutina se define la ventana dando los mínimos <sup>y</sup> máximos verticales y horizontales.

Ejemplo de Uso:

CALL DWINDO(XMIN,XMAX,YMIN,YMAX)

# Parámetros:

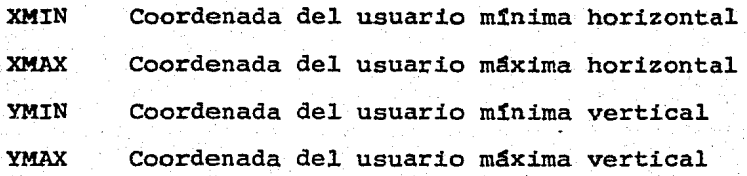

# Ejemplo:

Las siguientes ventanas son equivalentes y me dan una ventana virtual con coordenada minima horizontal de 3968 y máxima horizontal de 3972 contra una coordenada mínima vertical de cero y máxima vertical de 100, se ve que la horizontal tiene 4 unidades de ancho de usuario y 100 unidades de usuario de alto.

CALL VWIND0(306B.o,4.o, o.o,, 100,0)

CALL DWINDO (3968.0, 3972.0, 0, 0, 100.0)

3 •. 5 -3 TWINDO

En esta rutina se define la ventana de pantalla dando  $\log$ minimos y máximos de pantalla verticales y horizontales.

Ej emp1o de Uso: ·

CALL TWINDO(MINX, MAXX, MINY, MAXY)

Parámetros:

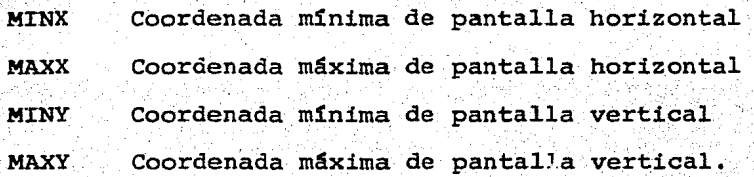

# Ejemplo:

CALL TWIND0(20, 700, SO, 400)

La ventana dentro de la cual se definirá la ventana vertical tendrá coordenada horizontal mínima de 20 y máxima de 700 y coordenada vertical mtnima de 50 y 400 máximas.

3.5.4 SWINDO

En la rutina SWINDO la ventana se define dando las coorde-

nadas mínimas de X y Y y los rangos de altura y anchura.

Ejemplo de uso:

CALL SWINDO (MINX, MXRAN, MINY, MXRAN)

MINX Coordenada de pantalla minima horizontal

MXRAN. Rango de pantalla horizontal

··MINY Coordenada de pantalla mínima vertical

MYRAN Rango de pantalla vertical

Ejemplo:

CALL SWINDO (100,600,100,500)

La coordenada minima horizontal es de 100 con un rango de 600 i.e llega hasta la coordenada de pantalla Y de 700 y 1a vertical como mínima es de 100 altura de 500 *i.e.* 600 de coordenada de pantalla Y.

# 3.5.S.

Escalamiento y deformaci6n de la ventana en la pantalla. Llamando a SWINDO o TWINDO se puede modificar el tamaño de la imagen y su posición en la pantalla. Con estar rutinas uno puede hacer que la imagen sea más ancha o más alta dependiendo de la ventana horizontal o vertical que demos, de cuanto de la pantalla física queremos abarcar.

3.5.6 SUpresi6n total o parcial de la gráfica en. la pantalla. Con las rutinas VWINDO Y DWINDO se puede lograr la supresión total o parcíal de una gráfica, al darle a éstas los parâmetros que únicamente incluyan la parte de la gráfica deseada· de. 1os. ltmi tes. marcados por el usuario para definir la ventana virtual.

3.;.6 Graficado absoluto ·eri coordenadas.de: la ventana virtua1. . . Para poder grafica en las coordenadas del usuario dentro de la ventana virtual se utilizan las siguientes rutinas: **MOVEA** 

análoga a MOVABS pero las unidades son las unidades del usuario.

DRAWA análoga.a DRWABS pero las unidades son las unidades deL usuario.

POINTA análoga a PNTABS pero las unidades son reales y son las unidades del usuario.

Ejemplo de uso: CALL MOVEA (X, Y) CALL DRAWA (X,Yl CALL POINTA (X,Y) Parámetros:

X Coordenada horizontal real (unidades del usuario) Y Coordenada vertical real (unidades del usuario) 3.7 Graficado relativo en unidades del usuario.

Para poder hacer un qraficado relativo en unidades de usuario tenemos las siguientes rutinas:

> MOVER aná1oga a MOVREL DRAWR aná1oga a DRWREL POINTR análoga a PNTREL Ejemplo de uso: CALL MOVER (Y, Y) CALL DRAWR (X,Y) CALL POINTR (X,Y)

·Parámetros:

X Desplazamiento horizontal en unidades del usuário, positivo a la derecha y negativo a la izquierda.

Y Desplazamiento vertical en unidades del usuario, positivo arriba y negativo hacia abajo.

3.8 Dibujo de líneas punteadas.

Si deseamos trazar líneas punteadas de una coordenada a otra existen cuatro rutinas en este paquete que pueden hacerlo, estas son:

30.

- DSHABS análoga a DRWABS
- DSHREL análoga a DRWREL
- DASHA análoga a DRAWA
	- DASHR análoga a DRAWR
		- Ejemplo de uso:

CALL DSHABS(IX, IY, L)

CALL DSHREL(IX, IY, L)

CALL DASHA(X,Y,L}

CALL DASHR(X, Y, L)

Parámetros:

 $\mathbf x$  -

Y

L

Ø

 $\mathbf 1$ 2

IX Coordenadas enteras (de pantalla) hacia donde se dirige la línea punteada.

IY Coordenada vertical entera (de-pantaila) hacia donde se dirige la linea punteada.

- Coordenada horizontal en valores reales para la rutina DSHREL y de usuario para las otras dos rutinas ..
- Coordenada vertical en valores enteros positivos o negativos dependiendo del desplazamiento para la rutina DSHREL o en unidades de usuario para las otras-dos rutinas.
- Este argumento controla el tipo de punteado que se**liesea** y puede tomar valores desde -1 hasta el núme- ~2 ro máximo que acepte la computadora.
- Puntec de 5, en 5 unidades
- Punteo de 10 en 10 unidades

3. Punteo de 15 en 15 unidades 4. Punteo de 20 en 20 unidades s. Punteo de 25 en 25 unidades 6. Punteo de 30 en 30 unidades.,  $t$  :  $t$  : 7. Punteo de 35 3n 35 unidades 8. Punteo de 40 en 40 unidades 3.9CURSOR

Algunas terminales TEKTRONIX tienen· un cursor en la pantalla, en el caso de la terminar 4006 el cursor no existe físicamente, por lo cual se desarroll6 un par de subrutinas 'que simulan. la existencia del cursor.

El cursor simulado consiste en una pequeña cruz, que aparece en el ángulo inferior izquierdo de la pantalla. A partir de esta posici6n habr&que "mover" el cursor hasta el punto deseado. Esto se lleva a cabo mediante comandos tecleados en la terminal con el siguiente formato:

IK, IDES

·en que::

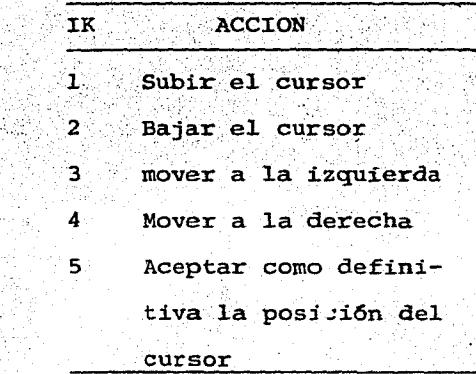

32.

IDES es el número de unidades de pantalla que se desea despla zar el cursor.

Cuando se de IK = 5 habra que dar IDES =  $0$ .

Una vez que ha sido aceptada como definitiva la posición del cursor, cualquier caracter que se oprima será recibido por el programa como respuesta de la subrutina de simulación de cursor.

3.9.l SCURSR

Ejemplo de uso:

CALL SCURSR (ICHAR, IX, IY)

Parámetros:

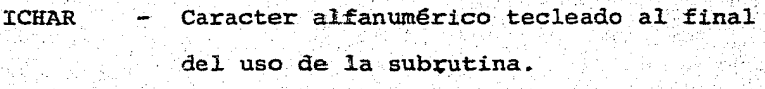

IX Coordenada horizontal última del cursor (unidades de pantal1a)

IY Coordenada vertical última del cursor

(unidades de pantalla)

 $3.9.2$ VCURSR

 $\mathbf{x}$ 

Ejemplo de uso:

CALL VCURSR (ICHAR, X, Y)

Parámetros:

ICHAR Caracter tecleado al final del uso del cursor.

Coordenada horizontal final del cursor en
unidades de usuario (ventana virtual) y coordenada vertical final del cursor en unidades de usuario (ventana virtual)

N6tese que aún cuando el resultado final de la llamada a esta subrutina esté en coordenadas de usuario y no de pantalla, el movimiento del cursor se hace empleando las unidades de esta Gltima.

Si el cursor se ubica fuera de la ventana las coordenadas X, Y regresarán extrapoladas correctamente, por lo que su uso en esta forma es perfectamente aceptable.

Subrutinas de utilería.

3.10 Rutinas de salida alfanumérica.

En lugar de utilizar las expresiones Write y Read.del fortran, existen rutinas en este paquete que permiten salidas alfanuméricas cuando estamos graficando. Sabemos que las rutinas de salida alfanumérica se almacenan los caracteres en el amortiquador o buffer y que al llamarse la rutina adecuada salen estos.

Salida de caracteres alfanuméricos: ANCHO Y ANSTR. 3.lO.l ANCHO:

Sin tener que poner la terminal en modo alfanumérico si que remos dar salida en pantalla a un caracter utilizamos la rutina ANCHO, siempre y cuando el caracter no sea de control.

**Ejemplo de uso:** 

CALL ANCHO(ICHAR)

34.

## Parámetros:

**ICHAR** Caracter alfanumérico que saldrá en la pantalla

 $3.10.2$   $ANSTR:$ 

Es análoga a ANCHO pero esta rutina da salida a una cuerda de caracteres en lugar de un solo caracter como ANCHO.

Los caracteres no deben ser de control

Ejemplo de uso:

CALL ANSTR (NCHAR. IADE)

Parámetros:

**NCHAR** Número de caracteres que saldrán.

**TADE** Nombre de arreglo que contiene los caracteres

alfanuméricos que saldrán en la pantalla

Con estas subrutinas después de posicionar en coordenadas de pantalla o de usuario se pueden escribir los caracteres alfanumericos en esta posición. Manejo de caracteres de control

3.10.3 NEWLTN:

Esta rutina salta una linea y mueve el cursor al margen

izquierdo

Ejemplo de uso:

CALL NEWLIN

3.10.4 LINEF:

Esta rutina salta una línea

Ejemplo de uso:

CALL LINEF

# 3.10.5 CARTN:

Mueve el cursor al margen izquierdo.

Ejemplo de uso: CALL CARTN

 $3.10.6$  HOME:

Mueve el cursor alfanumérico a la esquina superior izquierda de la pantalla Ejemplo de uso:

CALL HOME

 $3.10.7$  RAKSP:

Genera el regreso de un caracter en la línea (un backspace) Ejemplo de uso

CALL BAKSP

3.10.8. NEWPAG

Borra lo escrito en la pantalla terminal y retorna el cursor a la esquina superior izquierda de la pantalla. Ejemplo de uso CALL NEWPAG

3.10.9 Rotación de Gráficas: RROTAT

La rutina RROTAT puede rotar una gráfica en cualquier ángulo con respecto a su posición horizontal, lo que hace esta subrutina es rotar todo el plano en el que se encuentra la

fiqura.

Ejemplo de uso:

CALL RROTAT (DEG)

Parámetros:

ángulo de rotación relativo a su posición original **DEG**  $3.10.10$ **RSCALE** 

A una figura gráfica dibujada en coordenadas relativas se le puede dar una escala diferente mediante esta subrutina.

Ejemplo de uso:

CALL RSCALE (FACTOR)

Parámetro

FACTOR Factor de la escala

 $3.10.11$ RESET:

Ejecuta las mismas funciones de INITT pero no borra la pantalla ni pone el cursor en la esquina izquierda superior de la pantalla, deja el cursor donde estaba.

Ejemplo de uso:

CALL RESET

3.10.12 HDCOPY:

Si el usuario tiene unidad de hard-copy al utilizar esta rutina obtiene una copia permanente de lo contenido en la pantalla.

Ejemplo de uso: CALL HDCOPY

 $37<sup>2</sup>$ 

#### $:10.13$ ERASE:

Borra el contenido de la pantalla sin cambio en la posición del cursor.

Ejemplo de uso

CALL ERASE

#### $: 10.14$ **BELL:**

Como alarma o indicador de un paso podemos poner un tono audible de salida en la terminal mediante esta rutina.

Ejemplo de uso:

CALL BELL

## $1.10.15$  SEETW:

Me da los valores de pantalla que estoy utilizando Ejemplo de uso:

CALL SEETW:

Parametros:

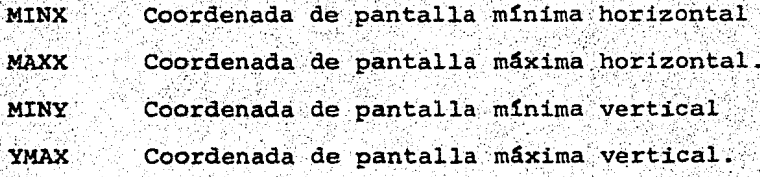

#### $3.10.16$ **SEEDW**

Me da los valores de la ventana virtual que estoy utilizando.

Uso:

CALL SEEDW (XMIN.XMAX.YMIN.YMAX)

Parametros

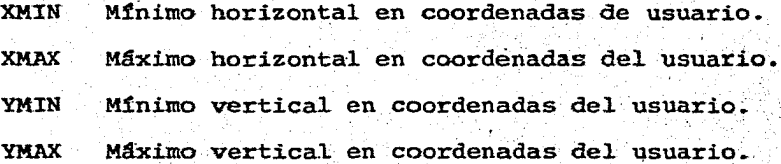

3.10.17 SEEREL:

> Me da los valores de las variables utilizadas por las rutinas virtuales relativas a vectores a escala y rotados. **:**

CALL SEEREL (RCOS, RSIN, SCALE)

Parametros

Coseno del angulo de rotación **RCOS** 

Seno del angulo de rotación **RSIN** 

SCALE Multiplicador utilizado para la escala

3.10.18 **SEETRN:** 

Me da el valor del conjunto de variables comunes por la ventana y rutinas de transformación.

Uso:

CALL SEETRN (XFAC, YFAC, KEY)

Parámetros

**XFAX** Escala del factor X Escala del factor Y **XFAC** 

- 1 lineal
- 2 logarítmica

## 3.10.19 KIN:

Esta es una función que transforma las pulgadas en unidades de pantalla.

### Uso:

```
variable=KIN(RI)
```
Parámetros:

KIN Número de unidades de (RI) pulgadas

RI Pulgadas

# 3.10.20 KCM:

Esta función transforma centímetros en unidades de pantalla

Uso:

```
Variable=KCM(RC)
```
# Parámetros

RC Número de centímetros

KCM Número de unidades de (RC) centímetros

# 3.10. 21 LINWDT:

Esta es una función que nos da el ancho horizontal de un cierto número (NUMCHR) de caracteres adyacentes.

 $Use:$ 

### Variable=LINWDT (NUMCHR)

Parámetros:

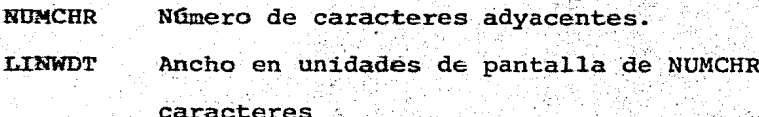

3.10.22 LINGHT:

Nos da el alto de un número (NUMLIN) de líneas

 $Uso:$ 

Variable=LINGHT (NUMLIN)

Parámetros:

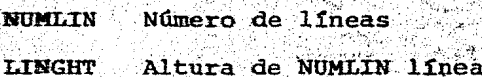

3.11 Tabuladores y márgenes.

Este paquete permite al usuario poner o quitar tabuladores para facilitar el formato de salida de los caracteres alfanuméricos.

Se crea primero una tabla de tabuladores cuyo tamaño máximo es de diez tipos de tabuladores donde los arreglos. verticales y horizontales tienen el mismo tamaño.

Los tabuladores verticales y horizontales son guardados en arreglos de diez palabras y sus valcres están en uni dades de pantalla.

### 3 .11.1 TTBLSZ.

En esta rutina damos de que tamaño va a ser la tabla de tabuladores la cual no puede ser más de 10. El primer cero nos indica el final de la tabla de tabuladores.

42.

Ejemplo de uso:

CALL TTLSZ(ITBLSZ)

Parámetro:

ITBLSZ Tamaño de la tabla de tabuladores.

3; 11. 2 SETTAB:

Esta rutina establece los tabuladores en la tabla·de tabuladores, establece el tabulador en coordenadas horizon-, -.· *:,* " ' tales o verticales ya que deben ser iguales y da el nombre del arreglo en el que se encuentra.

Si la tabla de tabuladores está llena se perderá el máximo tabulador y la implementación de dos tabuladores . iguales no será insertado

Ejemplo de uso:

CALL SETTAB (ITAB, ITBTBL)

Parámetros

·.Establece el ·tabulador' en ,··,·.-·- .'ITAB ITBTBL Nombre del arréglodonde se encuentra el tabu-:

 $\frac{1}{27}$ 

lador.

3.11.3 RSTTAB:

Si queremos remover un tabulador usamos esta rutina. Ejemplo de uso:

### CALL RSTTAB(ITAB, ITBTBL)

Parámetros:

ITAB Coordenadas X o Y del del tabulador gue se va

43.

a remover.

ITBTBL Nombre del arreglo del tabulador.

## 3.11. 4 TABHOR:

Si queremos tener movimiento en el tabulador horizontai con un tabulador vertical fijo, utilizamos la rutina TABHOR y el valor de las Y estará por el primer tabu1ador no .cero en la tabla de tabuladores.

Ejemplo de uso

CALL TABHOR(ITBTBL)

### Parámetros:

ITBTBL Nombre de la tabla horizontal del tabulador que deseamos usar.

# 3. IL5. TABVER:

Este es el tabulador vertical y es análogo al horizontal Ejemplo de üso

CALL TABVER(ITBTBL)

Parámetros:

ITBTBL Nombre del tabulador vertical.

·.

## 3.Jl 5 SETMRG:

Esta rutina establece márgenes derechos e izquierdos

que serán utilizedos. por la rutina CARTN, HOME y NEWPAG.

Ejemplo de uso:

CALL SETMRG(MLEFT, MRIGHT)

Parámetros:

MLEFT Margen izquierdo en coordenadas de pantalla en donde las líneas alfanuméricas pueden comenzar.

MRIGHT Margen derecho en coordenadas de pantalla en donde la linea alfanumérica termina.

3.12. Tranformaciones.

Estas rutinas contenidas en el paquete permiten al usuario transformar sus datos a datos logaritmicos y lineales, definiendo cualesquiera de los dos sistemas.

El.sistema de default es el lineal.

3.12.l LINTRN:

 $\mathbf{I}$ 

Retorna de la ventana logarítmica a la lineal. Ejemplo de uso='

CALL LINTRN:

3.12.2 LOGTRN:

Define el eje de las X o de las Y o ambas. logarítimca mente con la ventana del usuario.

Ejemplo de uso

CALL LOGTRN (KEY)

Parámetros:

KEY:

I eje de las X logaritmicas y de las Y lineales

2 eje de las X lineales y de las Y logaritmicas.

3 eje de las X y de las Y logaritmicas.

Para poder usar esta rutina hay que declarar la ventana del usuario logaritmica antes que la ventana de pantalla.

IV **EJEMPLOS** 

A continuación se ven algunos ejemplos de uso del paque-Como se utilizan las subrutinas y los resultados. te.

فيجب

46.

Para hacer uso del paquete se necesita que en las primeras 2 lineas del programa vayan las siguientes instrucciones.

\$ SET AUTOBIND

 $$ BIND = FROM OBJECT/PLO10/=$ 

PROGRAMA

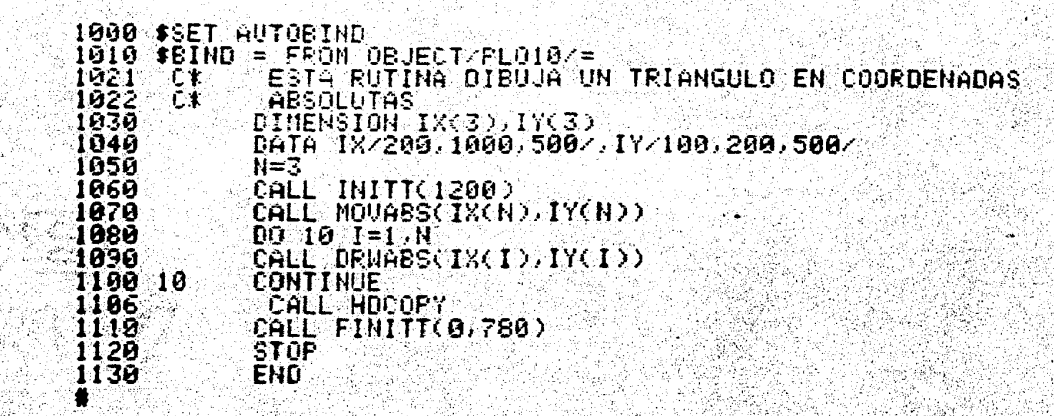

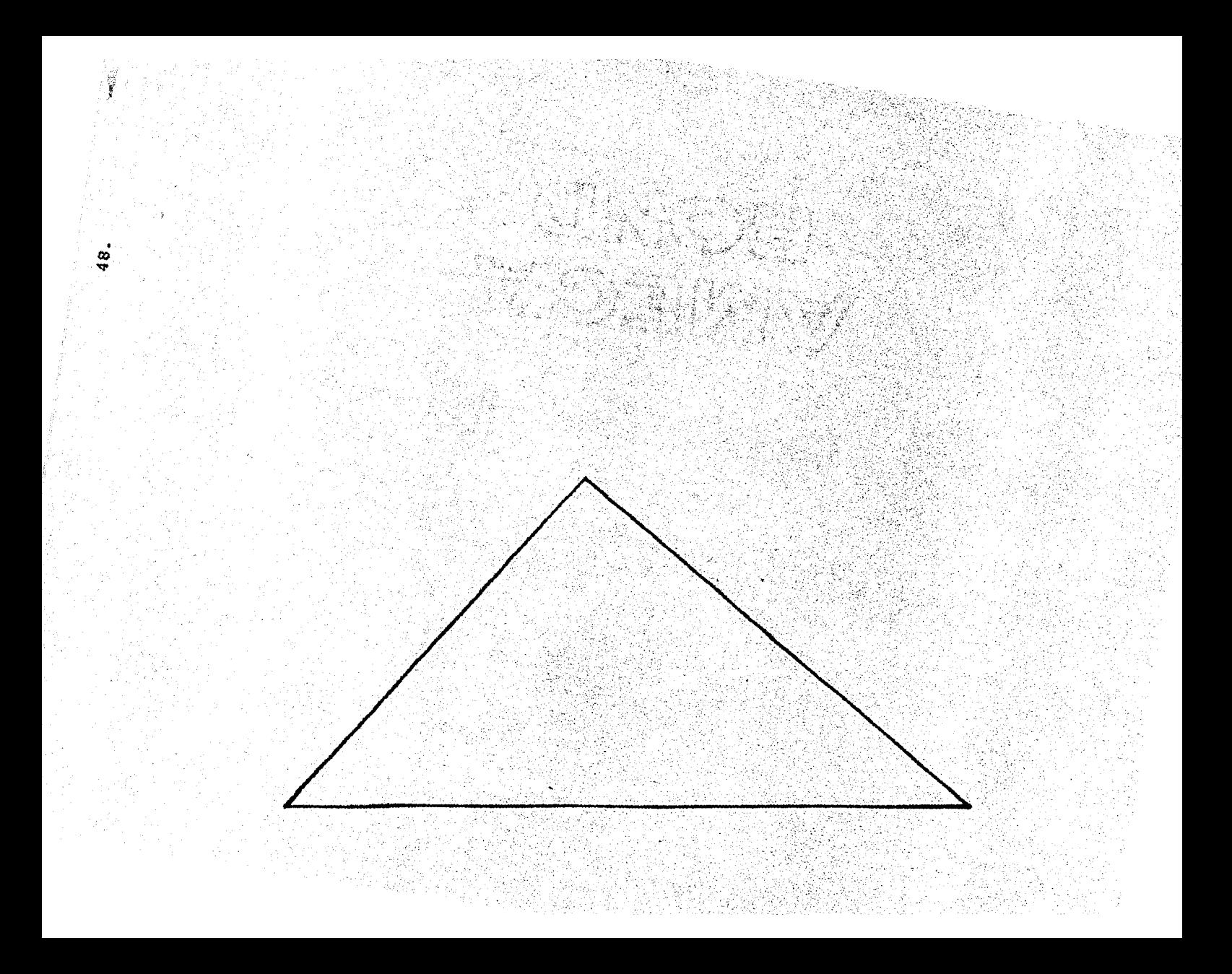

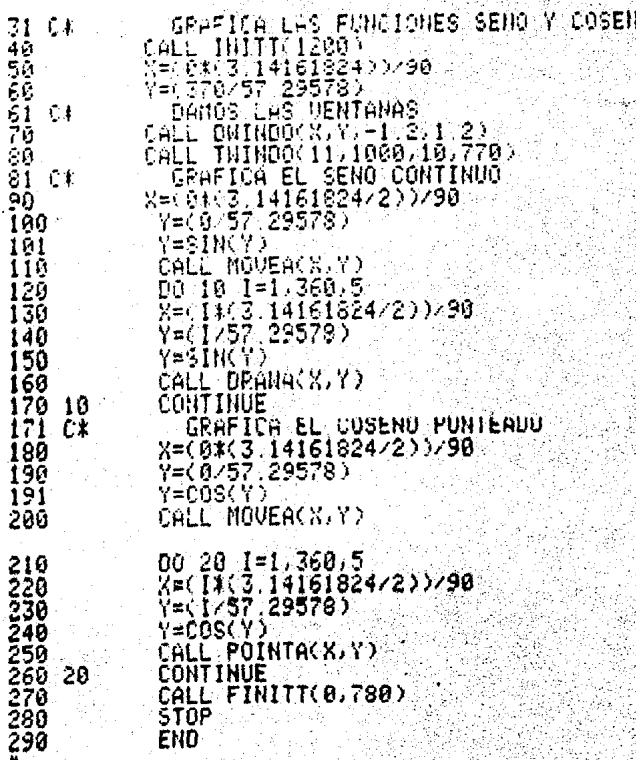

남자가 이제 달라 있다<br>대체를 이미 대체

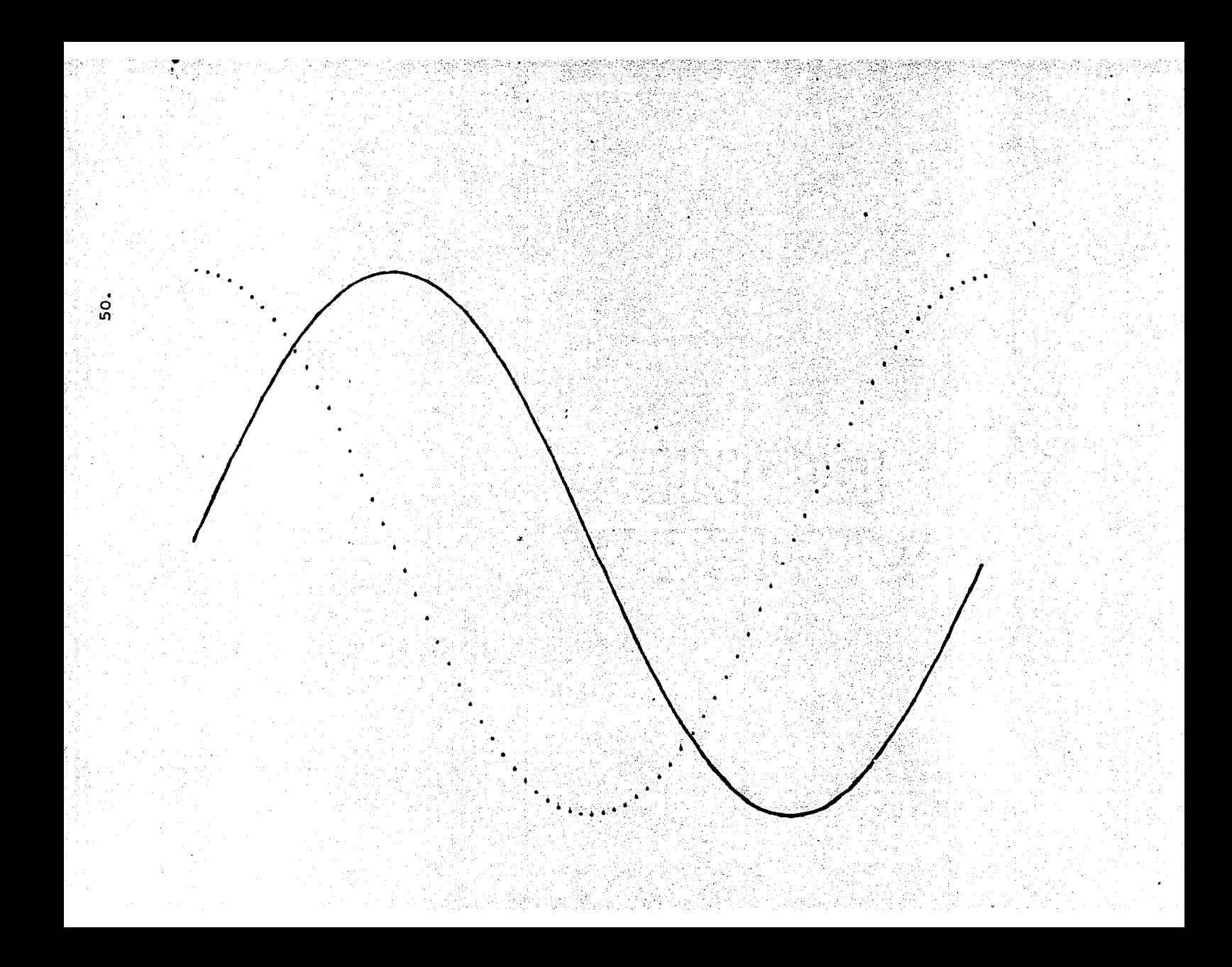

```
20100113
               CONTINUE<br>CONTINUE<br>COLL INITT(1200)<br>CALL MOVABS(20,30)<br>CALL IRCOPY<br>CALL IRCOPY<br>CALL IRCOPY<br>CALL IRCOPY
\frac{100}{103}\frac{110}{120}<br>130STOP<br>ENO
```
 $\vec{5}$ 

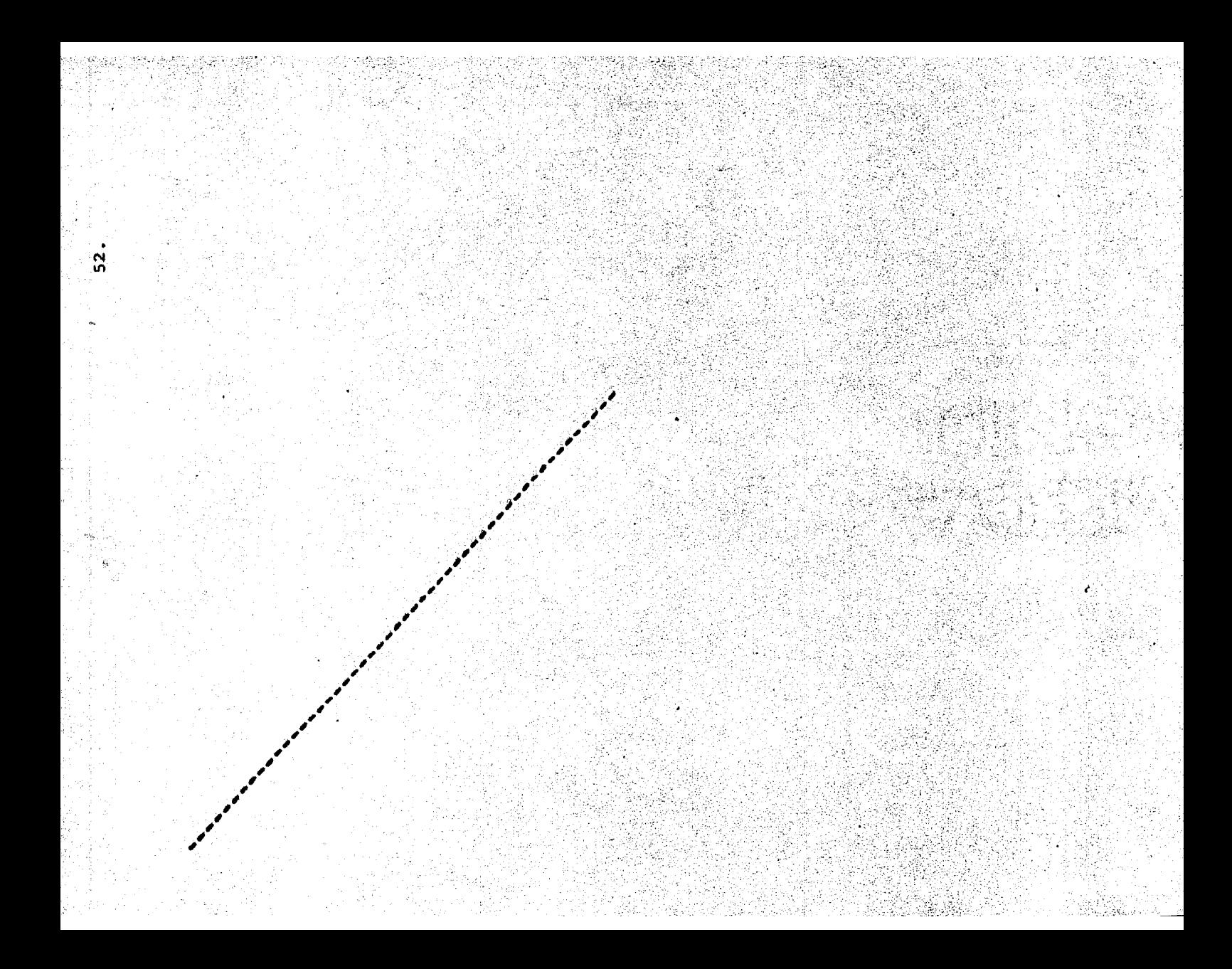

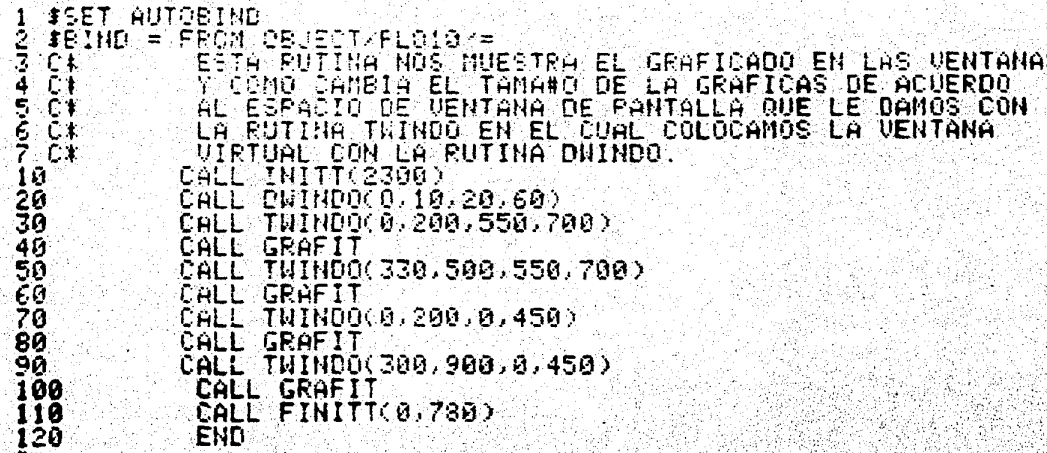

 $\mathcal{L}$ 

 $\mathbb{R}$ 

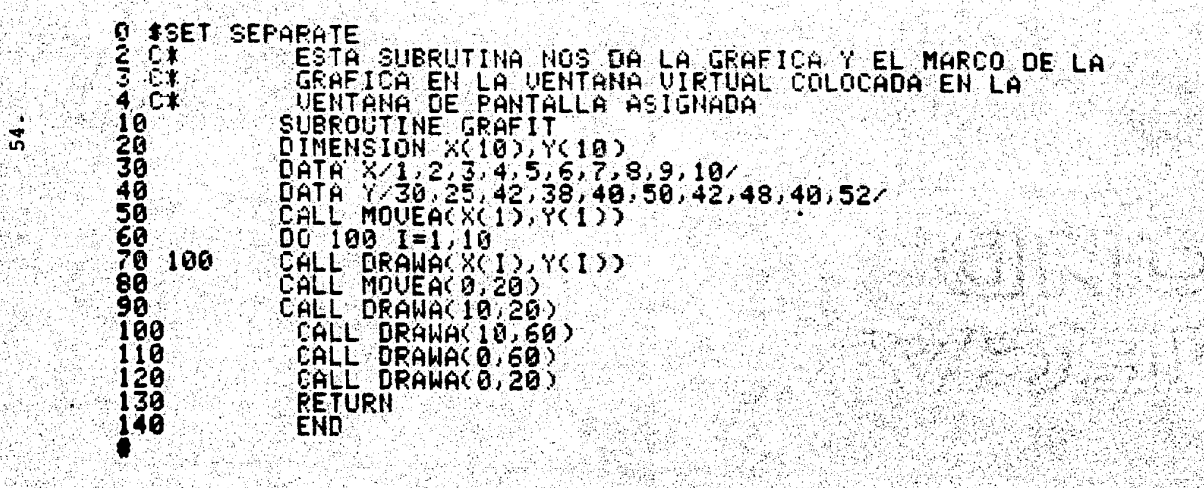

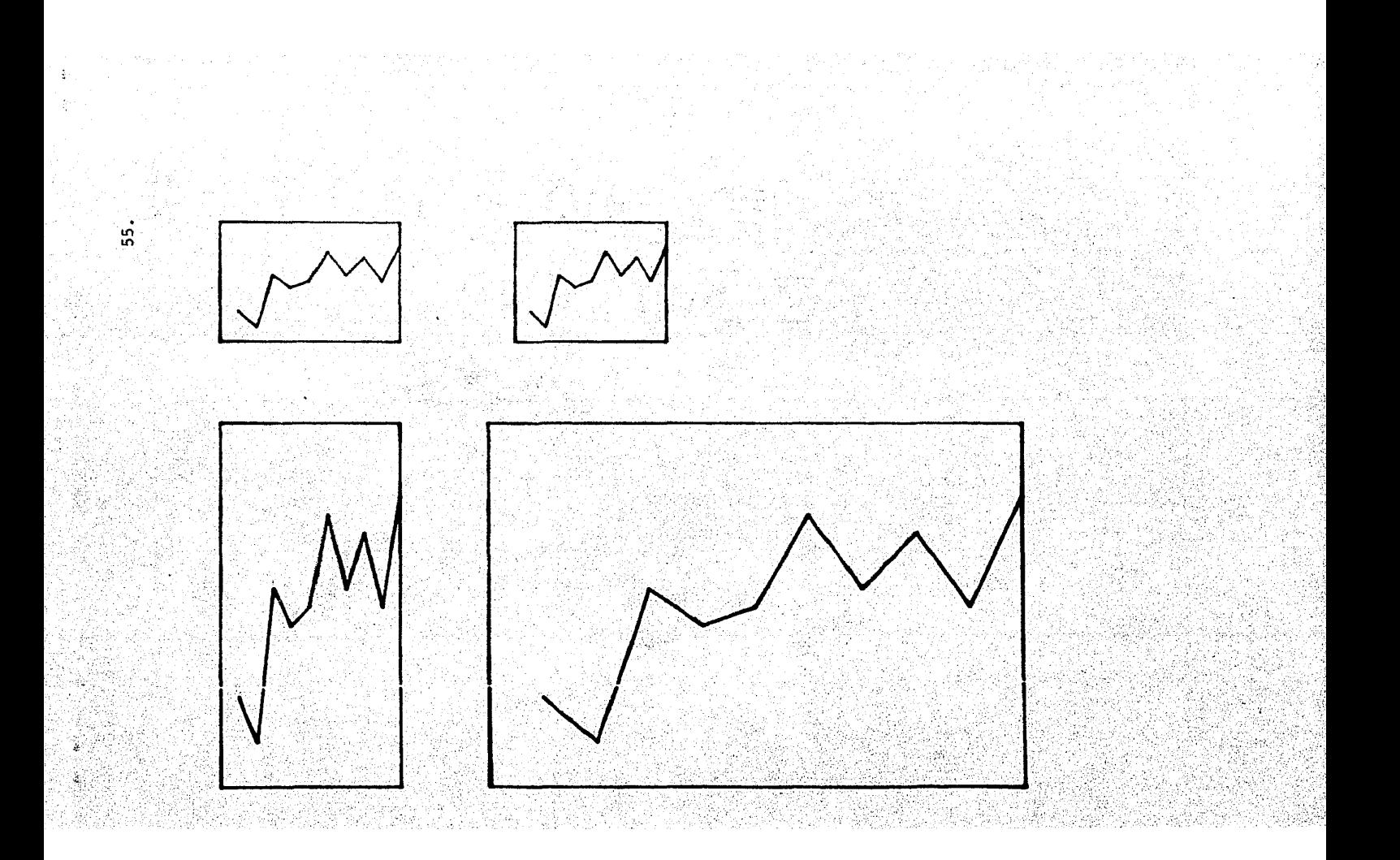

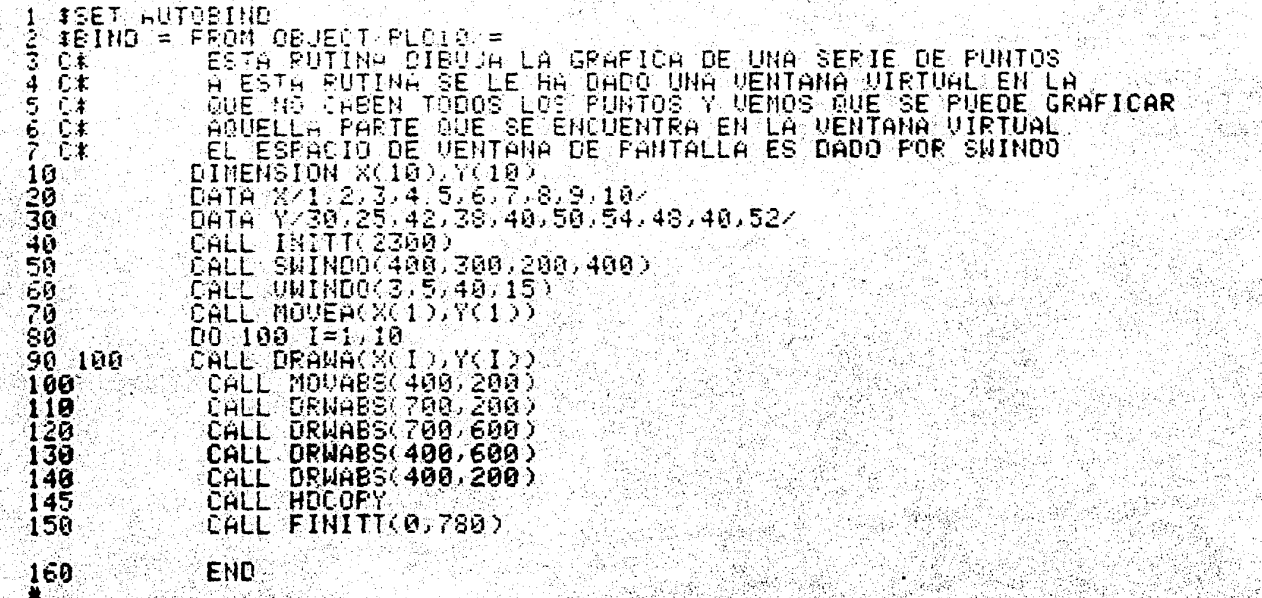

 $\frac{1}{56}$ 

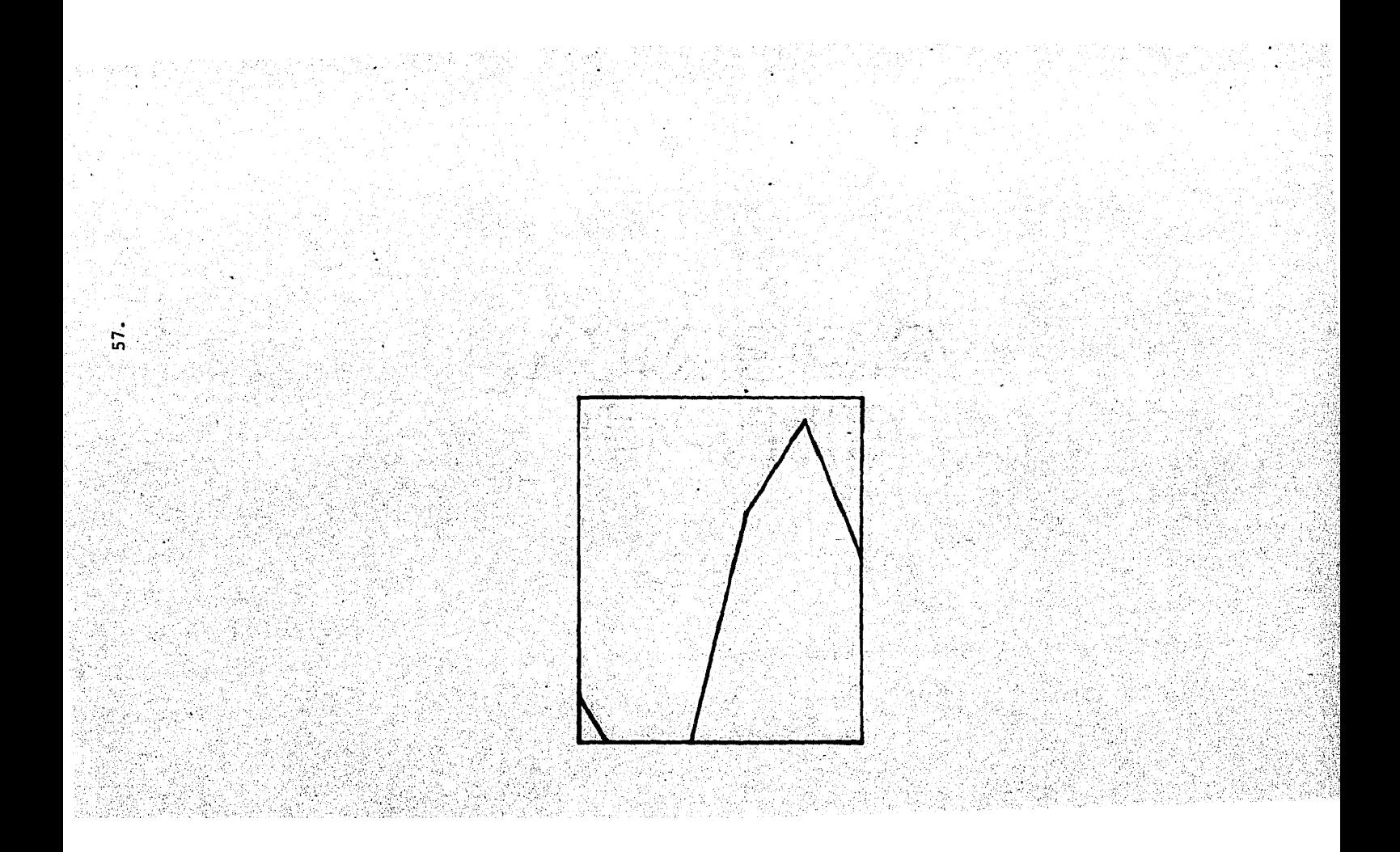

**160** CALL INUTES A UNICAÇÕES DE PARTE CONVIERTE<br>
160 CALL INITES 200 503<br>
120 CALL DRUREL 0.FINS 022<br>
120 CALL DRUREL 0.FINS 022<br>
130 CALL DRUREL 0.FINS 022<br>
140 CALL DRUREL - EINIS 022<br>
140 CALL DRUREL CALL - 110 3<br>
140 

in de la propincia de la componentación de la componentación de la componentación de la componentación de la c<br>La componentación de la componentación de la componentación de la componentación de la componentación de la co

™്

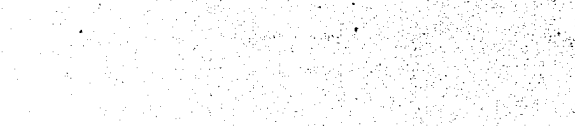

o u.

دذده  $\lambda$ 

----

**Sacra** 

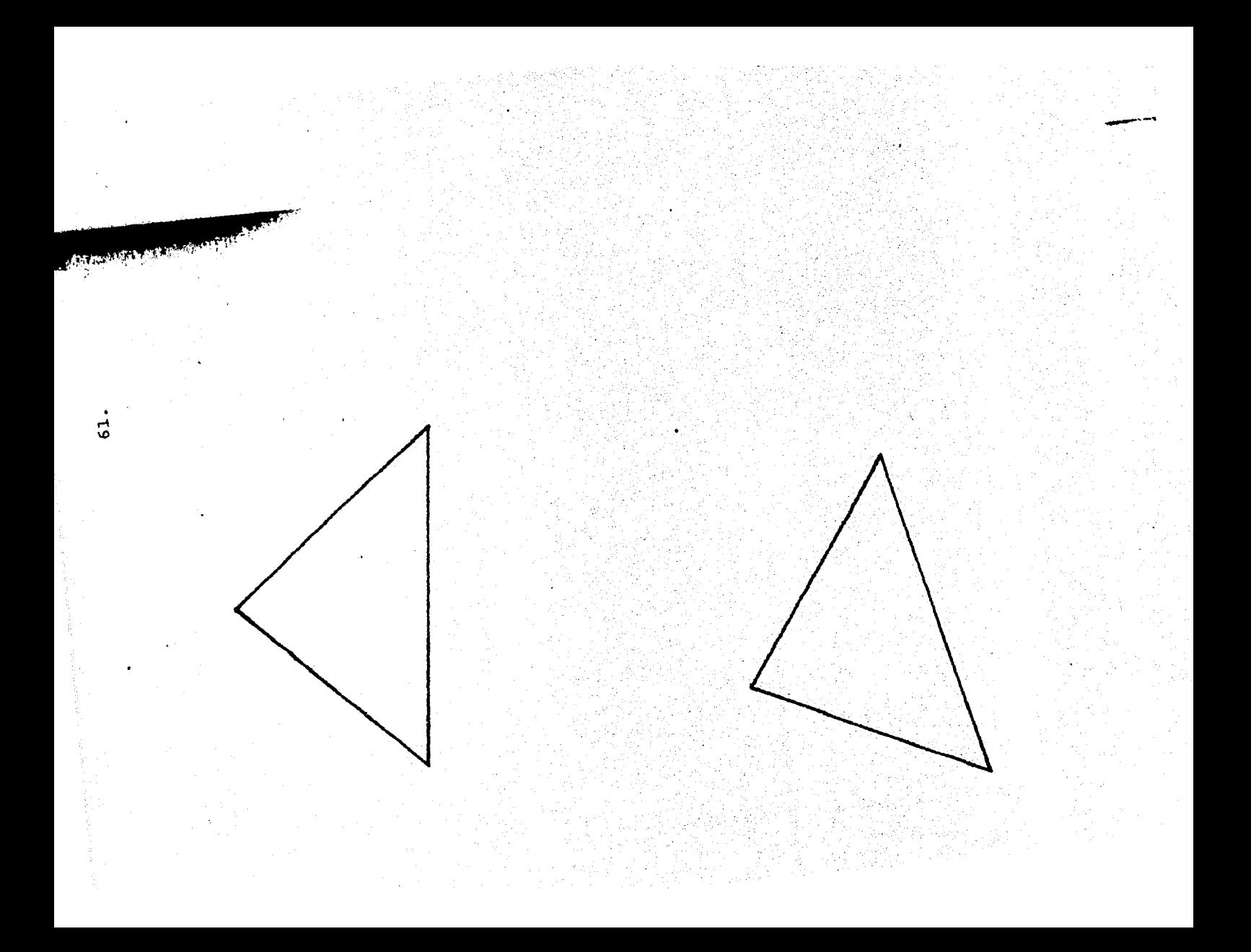

ESTA RUTINA DIBUJA EN COORDENADAS LINEALES<br>CALL INITT(1200)<br>CALL INITT(1200)<br>SE DEEINE LA VENTANA VIRTUAL PARA ESTO<br>SE DEEINE LA VENTANA VIRTUAL PARA ESTAS<br>COORDENADAS LA VA 14-194  $\frac{31}{32}$  C<sub>k</sub>  $4\bar{g}$  . CALL TRINDO(18,188,188,188)<br>CALL TRINDO(18,188,188,188)<br>CALL CRODO(0,258,580,758)<br>ELE CRODO(0,258,580,758)<br>SE DEFTNE VENTANA VIETUAL<br>CALL TWINDO(4LOG(189,4LOG(188),18,189)<br>CALL TWINDO(4LOG(189,4LOG(188),18,189)<br>CALL CROPN(  $-4200*$ <br> $-4250*$ <br> $-5000*$ 7ดิ.  $71C$ יצׁבֿ לַלְ<br>173<br>80 ₪ ာဖြစ 100 101 C\* 102 č¥<br>103  $\overline{110}$  $120$ CALL CROD<br>EJE X LOGARITMICO Y EJE Y LOGARITMICO<br>SE DEFINE VENTANA VIRTUAL 130  $\begin{array}{c} 131 \text{ c.t.} \\ 132 \text{ c.t.} \end{array}$ CALL DWINDO(ALOG(10),ALOG(**100),ALOG(10),ALOG(100))**<br>CALL TWINDO(750,1000,0,250)<br>CALL LOGTRN(3)<br>CALL FINITT(0,0)<br>CALL FINITT(0,0)  $133$  $\frac{140}{150}$  $160$  $\frac{278}{220}$ 

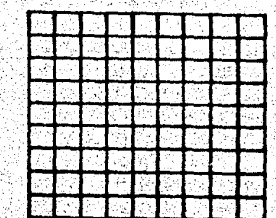

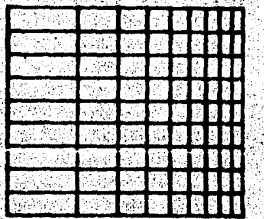

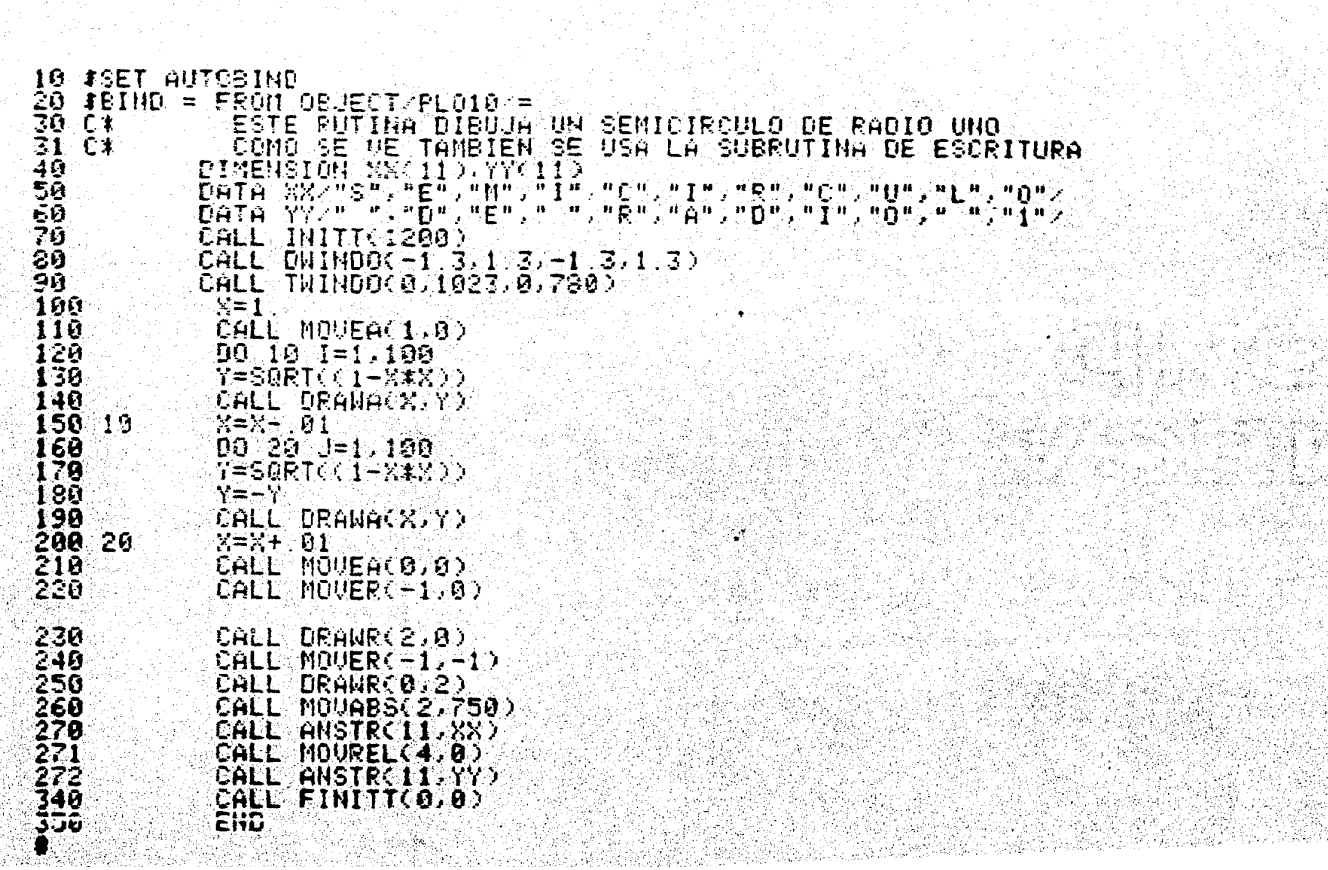

l Mendel Maria<br>Santa Maria Ma

 $64 -$ 

대대회의 개최부터

na matang

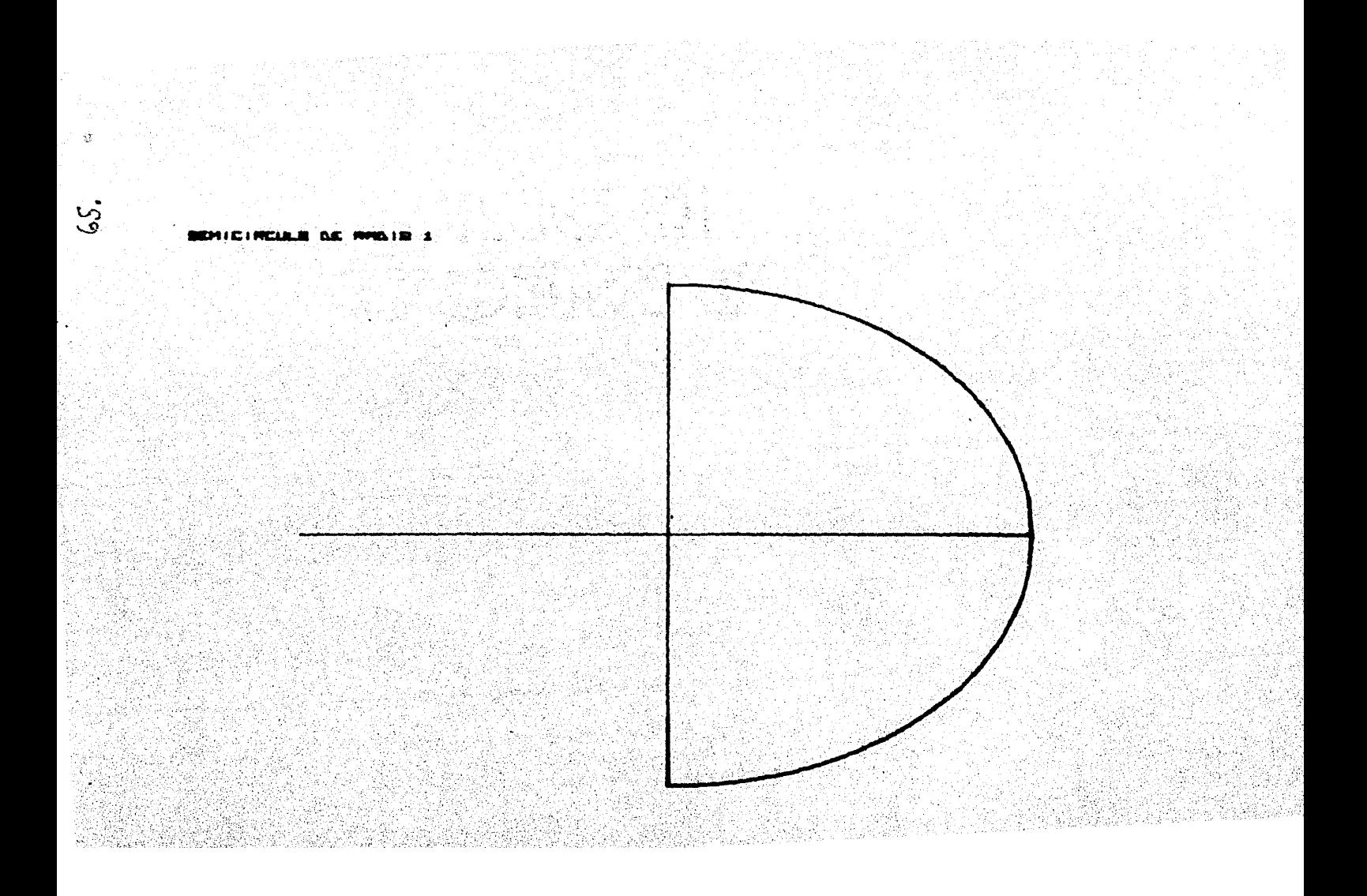

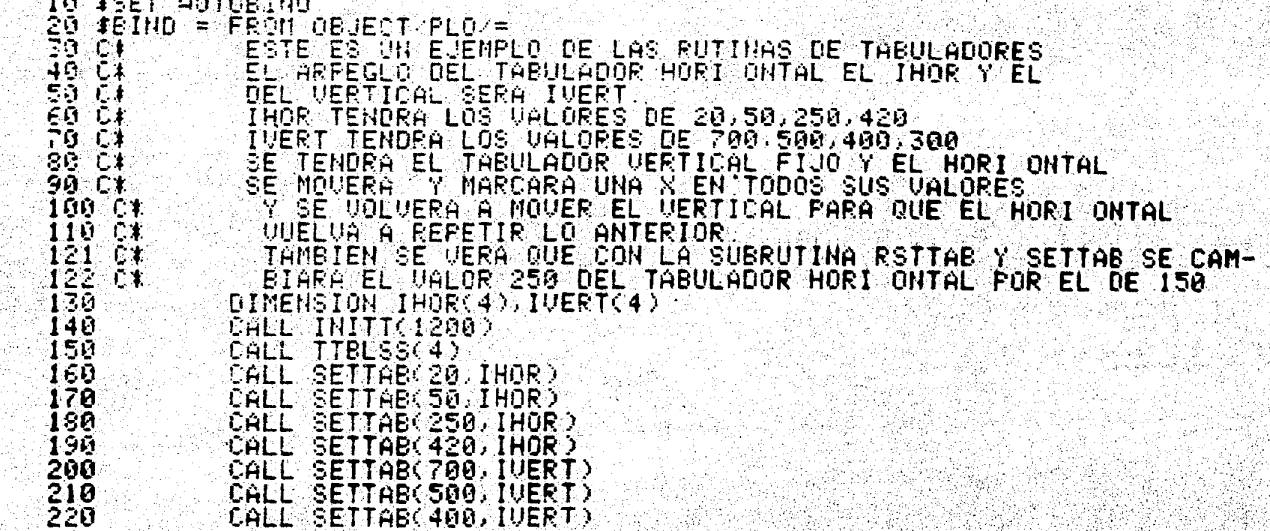

 $\ddot{\bm{s}}$ 

 $\label{eq:1} \frac{1}{2} \sum_{i=1}^n \frac{1}{2} \sum_{j=1}^n \frac{1}{2} \sum_{j=1}^n \frac{1}{2} \sum_{j=1}^n \frac{1}{2} \sum_{j=1}^n \frac{1}{2} \sum_{j=1}^n \frac{1}{2} \sum_{j=1}^n \frac{1}{2} \sum_{j=1}^n \frac{1}{2} \sum_{j=1}^n \frac{1}{2} \sum_{j=1}^n \frac{1}{2} \sum_{j=1}^n \frac{1}{2} \sum_{j=1}^n \frac{1}{2} \sum_{j=1}^n \frac{1}{$ 

 $\sim$ 

CALL SETTAB(308)IVERT)<br>
CALL MOVABS(0,0)<br>
CO ID0 ITAB=1,4<br>
CO ID0 ITAB=1,4<br>
HORICONTAL<br>
HORICONTAL<br>
IF(ITAB-EQ.3) CALL RSTTAB(250,IHOR)<br>
IF(ITAB-EQ.3) CALL RSTTAB(250,IHOR)<br>
CALL TABUER(IVERT)<br>
CALL TABUER(IVERT)<br>
CALL TAB 230<br>240  $250$ 251 C\*<br>252 C\*<br>260 ានី 280 | ់១ក 300 310 ∵ESCRIBE UNA X<br>CALL ANCHO(X) 311 CX 33ñ. CONTINUE 330 50 CĂLL LINEF<br>CONTINUE  $\frac{348}{350}$  100 CALL FINITIC 0.0)  $360$  $END$  $370$ PAS 29

yüü.

 $\mathbf{q}$ 

 $\frac{6}{3}$ 

 $\mathbf{x}$ 

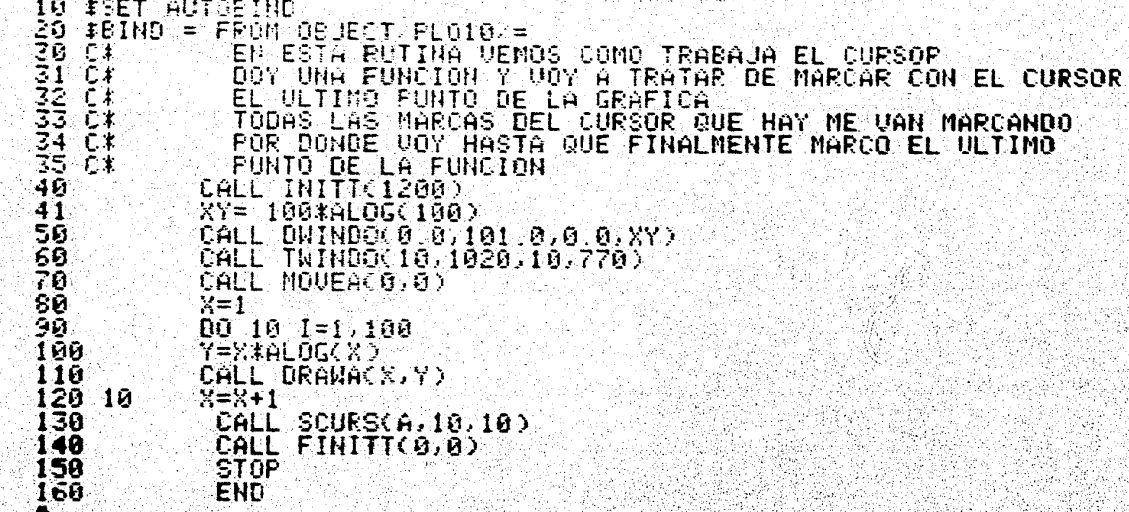

 $\mathcal{C}^{\bullet}_{\bullet}$
井宁  $\frac{1}{2}$ ¥.  $\bullet$ ?  $\mathbf{R}$  $\hat{\mathbf{v}}^{\text{in}}$ í<br>∎?

Conclusiones,

El trabajo realizado fue la implementaci6n de un paquete que sirviera como base para proporcionar un servicio adecuado de graficaci6n en una m4quina de gran escala.

70.

 $\hat{c}$   $\times$   $\hat{c}$ 

En un principio pareció una labor muy sencilla, pero lo que se observó después de varios intentos fue el que la implementación consist1a en conservar la estructura del paquete y de las funciones que se desarrollaban en cada una de las subrutinas e implementar y transportar la programación, así como la precisión en el proceso de los cálculos efectuados por algunas \_ subrutinas.

Estoy consciente de que la labor que se desarrolló es un intento porque realmente la gente dedicada a la computación veaque antes de lanzarse a desarrollar algo novedoso, pueda observar a su alrededor lo desarrollado y encaminar su esfuerzo a implementar paquetes que tienen buenos antecedentes y futuro promisorio.

## **BIBLIOGRAFIA**

 $\mathbf{L}$ 

 $2.$ 

з.

4.

5.

- Plot-10. Terminal Control System; User's manual. Tektronix, Inc. 1974.
- 4006-1 Computers Display Terminal users; instruction manual.<br>Tektronix, Inc. 1975.
- Newman M. William Sproull F. Robert Principles of interactive computers graphics. Mc.Grow-Hill 1973.

 $71.$ 

- Wolfgang K. Giloi Interactive Computer Graphics Prentice-Hall, Inc. 1978.
- Fis Ramon Carmona Software Basico para manejo de equipo de Graficación Tektronix. U.S.C., UNAM 1980.